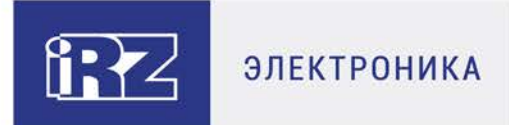

# **РУКОВОДСТВО ПОЛЬЗОВАТЕЛЯ**

# **3G-коммуникатор iRZ:**

**ATM31.A, ATM31.B**

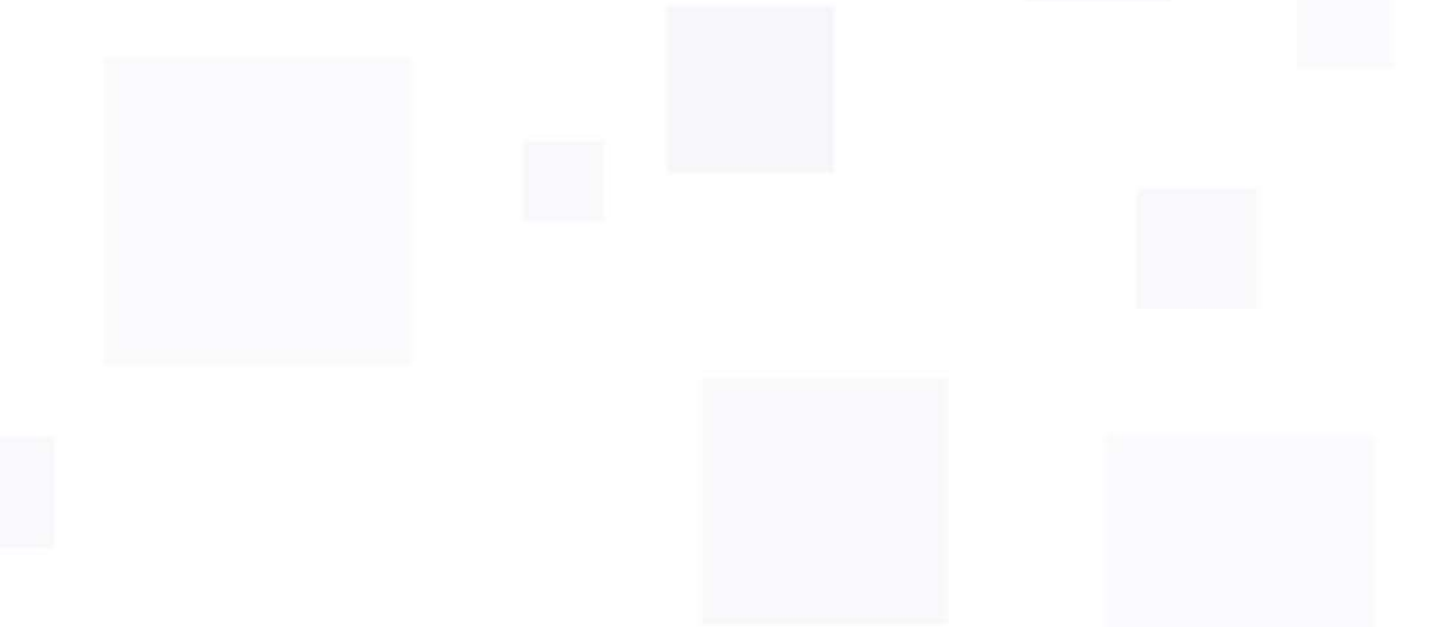

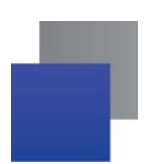

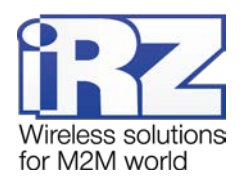

# Содержание

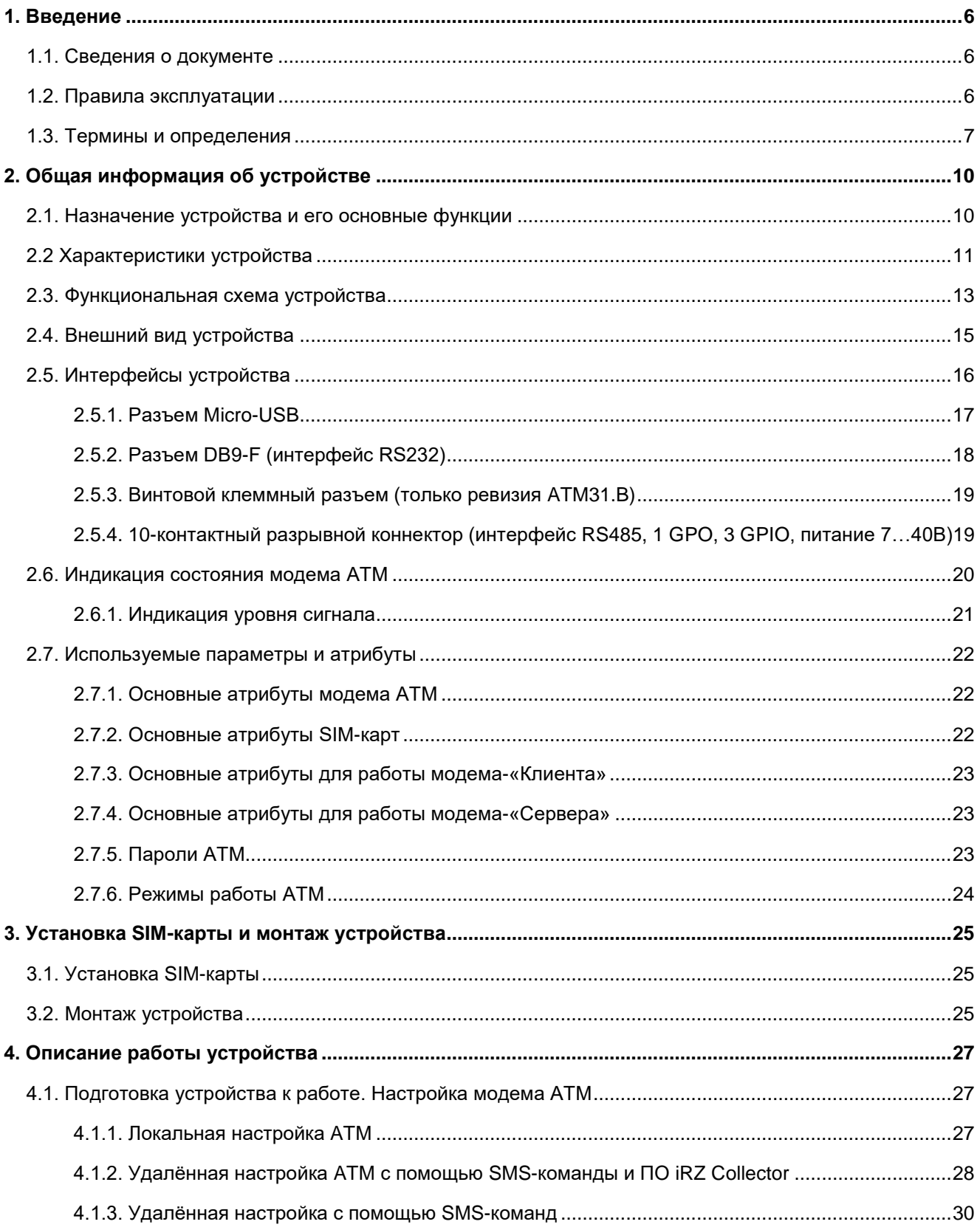

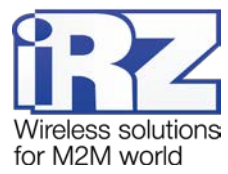

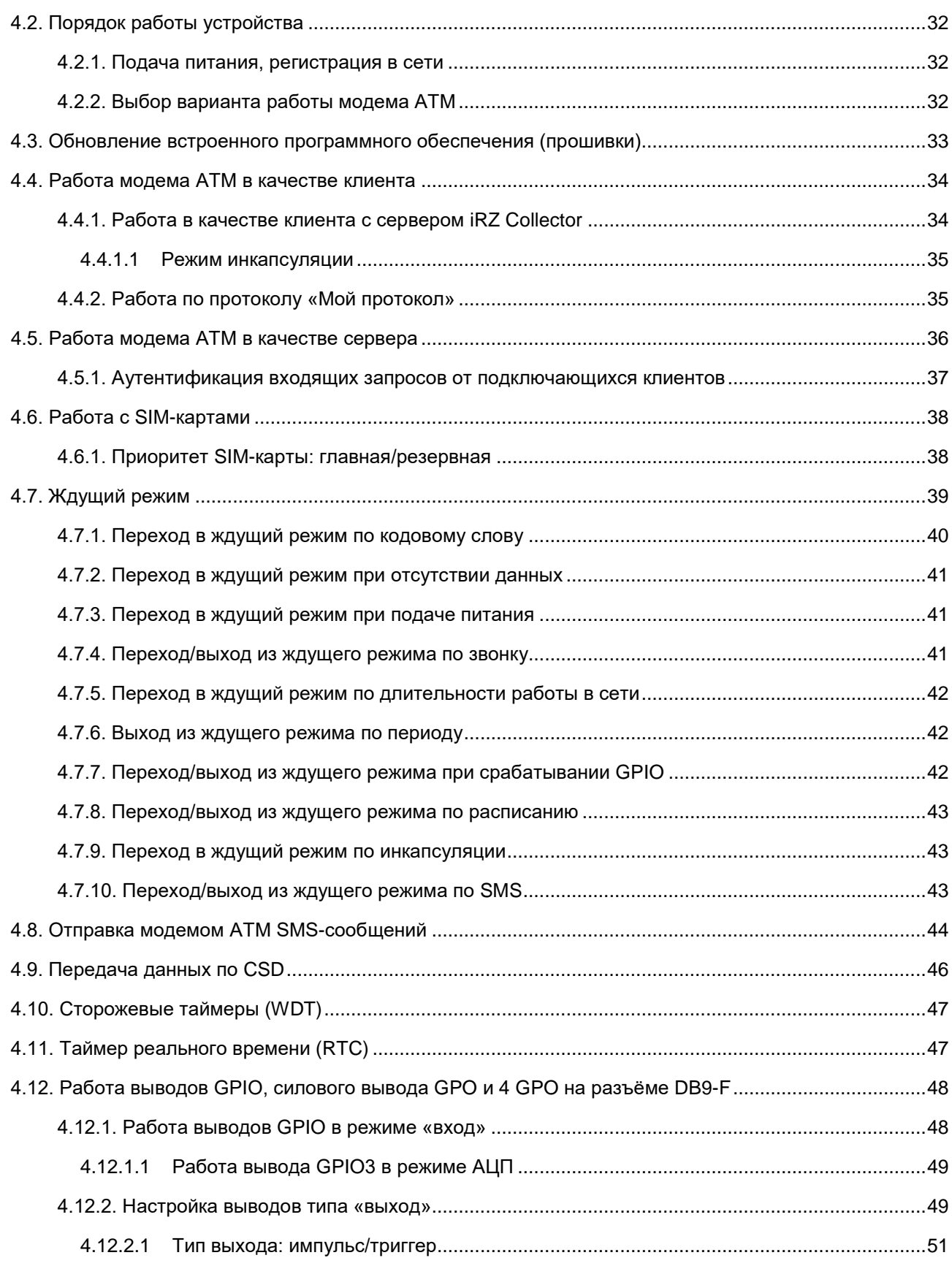

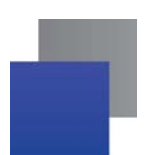

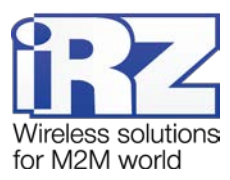

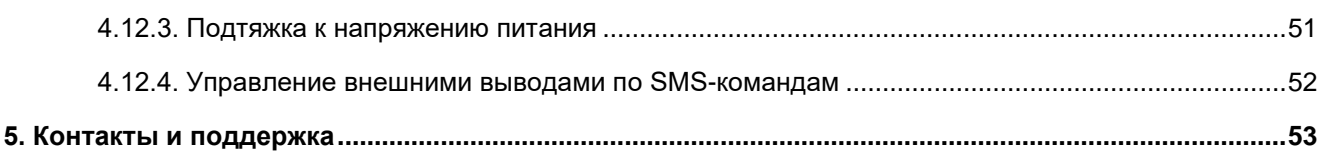

# Перечень таблиц

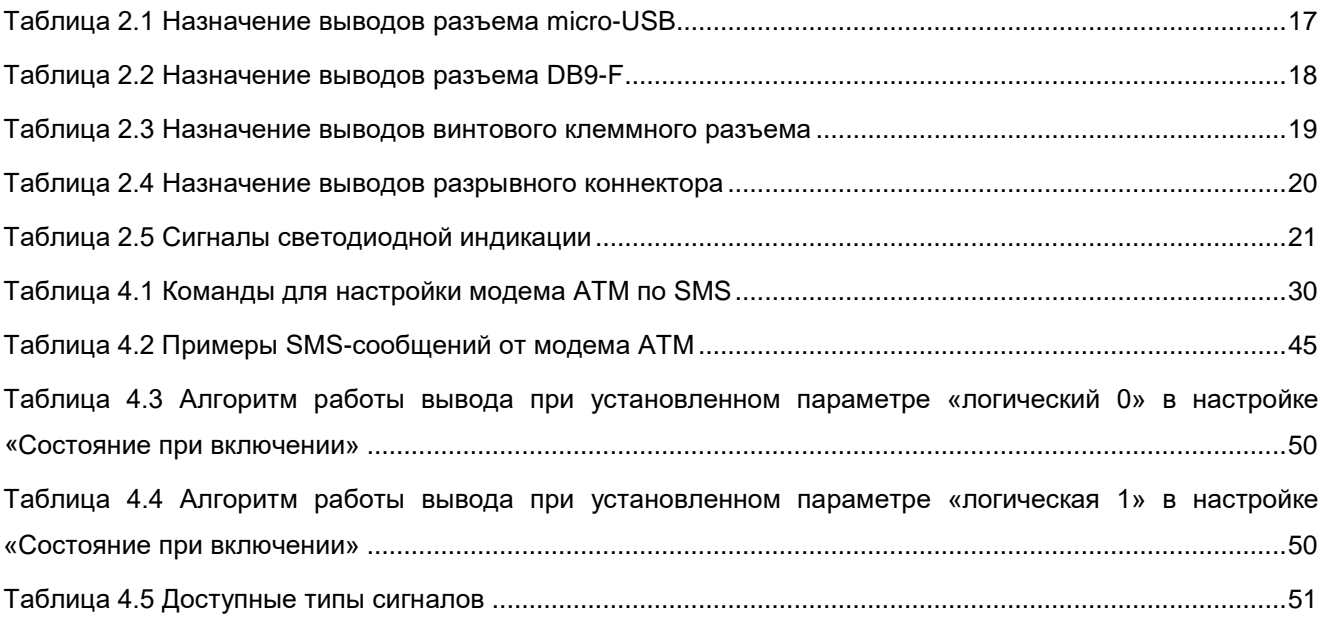

# Перечень рисунков

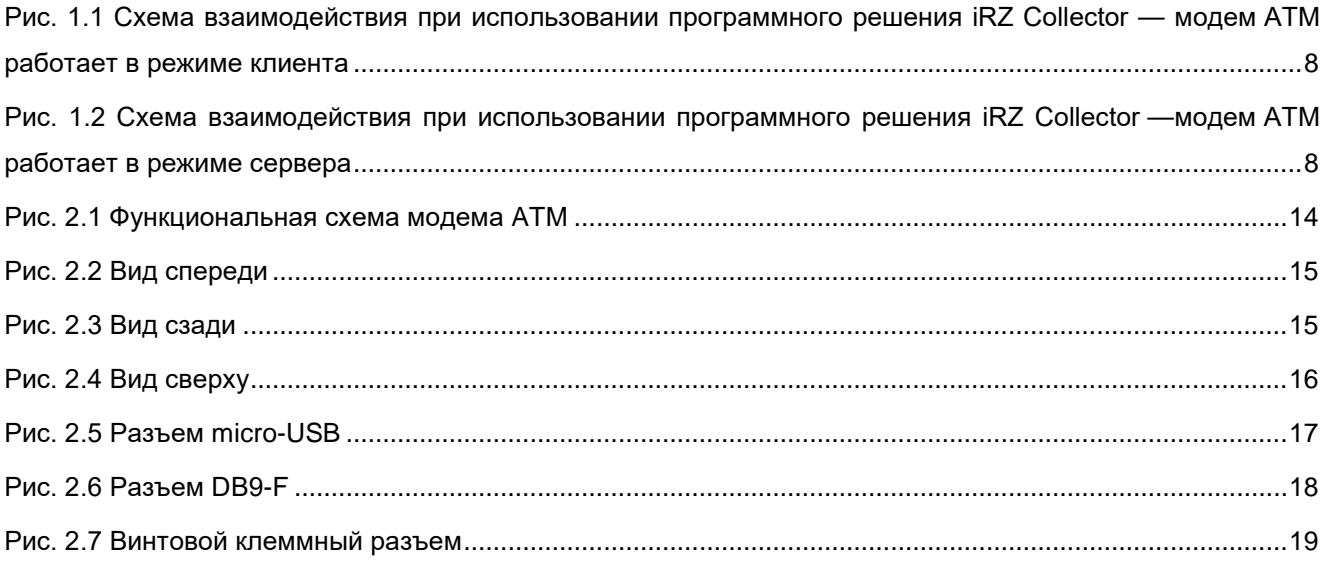

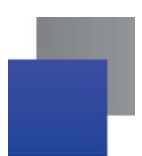

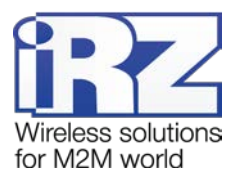

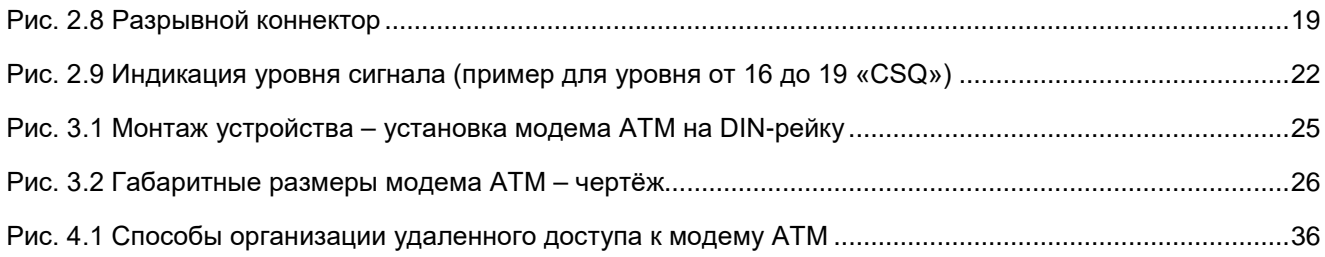

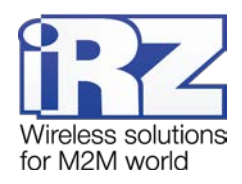

# <span id="page-5-0"></span>**1. Введение**

## <span id="page-5-1"></span>**1.1. Сведения о документе**

Руководство содержит описание и порядок эксплуатации 3G-коммуникатора iRZ ATM31.A/iRZ ATM31.B (далее — модем ATM). Предназначено для пользователей, ответственных за настройку и обслуживание систем, передача данных в которых осуществляется посредством данного устройства.

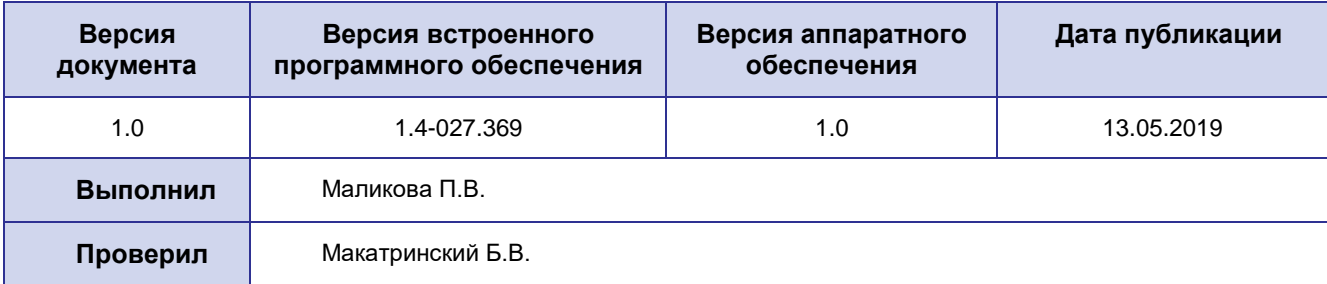

### **См. также:**

настройка модема АТМ с помощью программы ATM Control SE — документ «Руководство по работе с программой настройки модемов ATM Control SE»;

 $\blacksquare$  о преимуществах использования специализированного сервера iRZ Collector — документ «iRZ Collector. Обзор решения»;

 $\blacksquare$  об использовании диспетчерского приложения  $IRZ$  Collector — документ « $IRZ$  Collector. Руководство по настройке и эксплуатации диспетчерского ПО».

# <span id="page-5-2"></span>**1.2. Правила эксплуатации**

Модем АТМ может создавать помехи для электронных устройств, поэтому существуют следующие ограничения на его использование:

**В** Выключайте модем АТМ в больницах или вблизи медицинского оборудования (вблизи кардиостимуляторов, слуховых аппаратов).

**В Выключайте модем АТМ в самолетах, примите меры против его случайного включения.** 

**В** Выключайте модем АТМ вблизи автозаправочных станций, химических предприятий, мест проведения взрывных работ.

**Н**а близком расстоянии модем ATM может создавать помехи для телевизоров и радиоприемников.

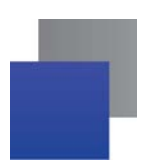

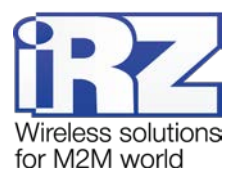

Для того чтобы сохранить работоспособность устройства, необходимо придерживаться следующих рекомендаций:

• Не подвергайте модем ATM агрессивным воздействиям (высокие температуры, едкие химикаты, пыль. вода и т.п.).

• Берегите модем ATM от ударов, падений и сильных вибраций.

• Не пытайтесь самостоятельно разобрать или модифицировать модем ATM. Такие действия аннулируют гарантию.

Внимание! Используйте устройство согласно правилам эксплуатации. Ненадлежащее использование модема АТМ лишает права на гарантийное обслуживание.

#### <span id="page-6-0"></span>1.3. Термины и определения

Локальная настройка или обновление встроенного программного обеспечения (прошивки) настройка или обновление прошивки модема, подключенного к компьютеру через USB-кабель. Для модема ATM выполняются с помощью программы ATM Control SE.

Удаленная настройка или обновление встроенного программного обеспечения (прошивки) настройка или обновление прошивки модема, находящегося на объекте, из диспетчерского центра. Для модема ATM, работающего по протоколу iRZ Collector, выполняются с помощью диспетчерского приложения iRZ Collector.

Модем-клиент — модем ATM, работающий в режиме TCP/IP-клиента. Модем ATM подключается к серверу сбора данных и передает ему информацию с внешнего устройства.

Модем-сервер — модем АТМ, работающий в режиме TCP/IP-сервера. Модем АТМ ожидает входящие подключения и обрабатывает их.

Система сбора данных и управления устройствами (далее - система) - комплекс средств, который осуществляет автоматизированный сбор информации с внешних устройств, расположенных на объектах, и управление ими, а также обработку, накопление и передачу этой информации.

Сервер — компьютер или специализированное компьютерное оборудование, на котором установлено серверное программное обеспечение для обработки запросов клиентов (в терминах клиент-серверной модели взаимодействия).

Решение iRZ Collector - программное решение от компании iRZ, включающее в себя серверное и диспетчерское приложения iRZ Collector.

Серверное приложение iRZ Collector — серверное программное обеспечение iRZ Collector. устанавливаемое на сервер сбора данных. Благодаря ему стороннее программное обеспечение по опросу устройств, выступающее в качестве клиента (в терминах клиент-серверной модели взаимодействия), может получать данные от модемов АТМ, также являющихся клиентами. То есть серверное приложение служит своеобразной «прослойкой», обеспечивающей их взаимодействие между

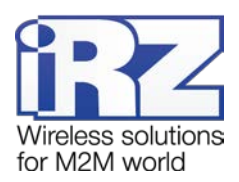

собой (см. [рис.](#page-7-0) 1.1). Для удобства далее в документе сервер, на котором установлено серверное приложение iRZ Collector, называется сервером iRZ Collector.

В том случае, когда модем ATM работает в режиме сервера, он сам принимает подключения: ему уже не требуется посредник для взаимодействия с программным обеспечением по опросу, работающим в режиме клиента. При этом решение iRZ Collector может по-прежнему использоваться для мониторинга и управления модемами системы (см. [рис.](#page-7-1) 1.2).

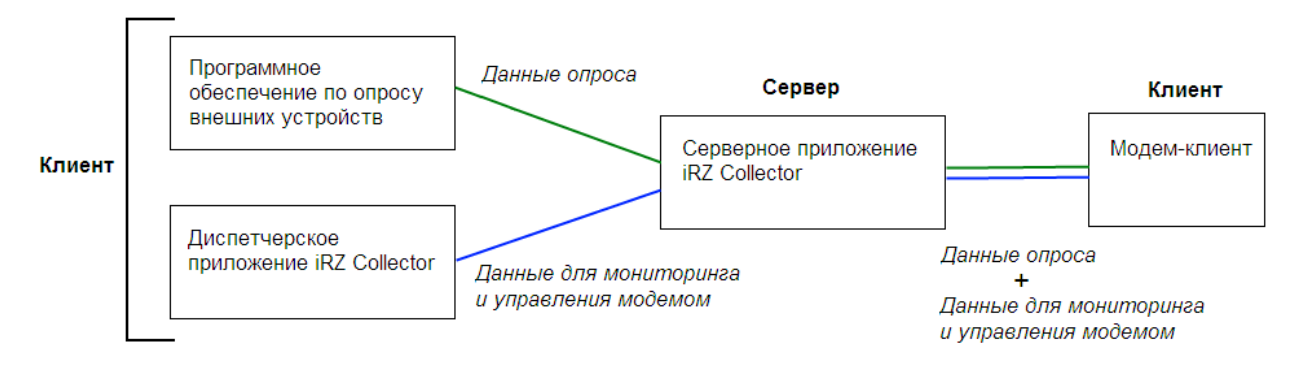

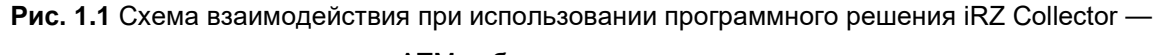

модем АТМ работает в режиме клиента

<span id="page-7-0"></span>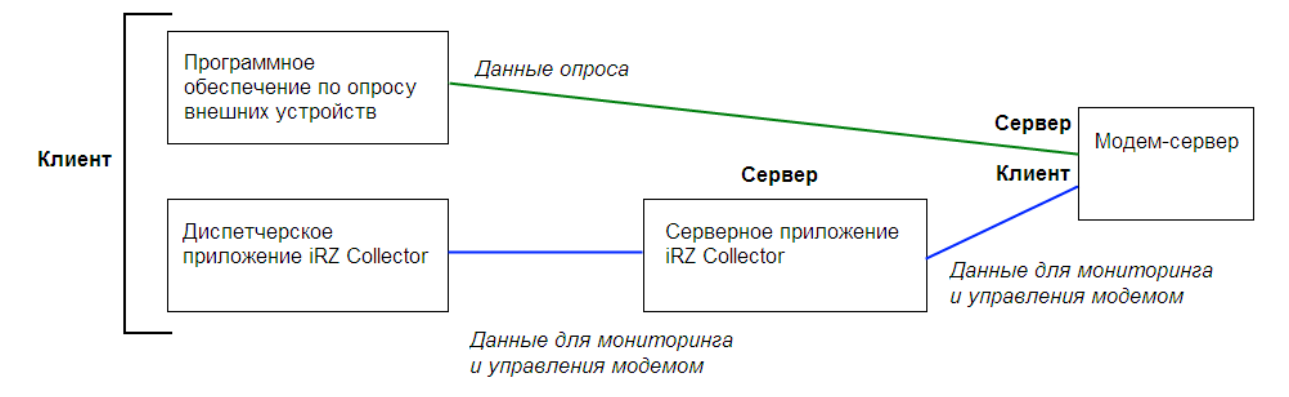

**Рис. 1.2** Схема взаимодействия при использовании программного решения iRZ Collector модем АТМ работает в режиме сервера

<span id="page-7-2"></span><span id="page-7-1"></span>**Диспетчерское приложение iRZ Collector** — диспетчерское программное обеспечение iRZ Collector, которое работает в связке с серверным приложением iRZ Collector и позволяет удаленно контролировать и управлять модемами системы. Может использоваться в диспетчерском центре или на сервере сбора данных, а также на любом компьютере, операционная система которого поддерживает работу приложения.

**Программное обеспечение по опросу внешних устройств** используется в диспетчерском центре для опроса внешних устройств, предоставляется их производителем. Как правило, работает в режиме клиента, поэтому для взаимодействия с модемом АТМ применяются два следующих основных способа. Первый — модем АТМ работает в режиме клиента, а для взаимодействия с ним используется специализированная «прослойка» (например, серверное приложение iRZ Collector). Второй — модем

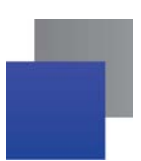

-

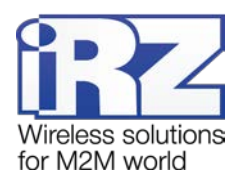

АТМ работает в режиме сервера, что позволяет стороннему программному обеспечению подключать к нему напрямую. Однако во втором случае для каждого модема АТМ требуется внешний<sup>[1](#page-8-3)</sup> фиксированный IP-адрес.

<span id="page-8-0"></span>**Диспетчерский центр** — центр сбора данных и диспетчеризации, в котором выполняется опрос внешних устройств, установленных на объектах, а также осуществляется мониторинг и управление модемами системы.

<span id="page-8-1"></span>**Сервер сбора данных[2](#page-8-4)** — сервер, на котором накапливается и обрабатывается вся информация системы: данные с внешних устройств и служебная информация системы. К серверу сбора данных подключаются модемы-клиенты и передают требуемые данные, к нему же подключается программное обеспечение по опросу внешних устройств и запрашивает данные, полученные сервером от модемов.

<span id="page-8-2"></span>**Внешнее устройство** — устройство, установленное на объекте и подключенное к модему АТМ через коммуникационный интерфейс RS232 или RS485. В качестве внешних устройств могут выступать тепловычислители, счетчики энергоресурсов, а также любые системы телеметрии и телемеханики.

**SMS-команда** — отправляемое на модем АТМ SMS-сообщение, в тексте которого содержится символьная команда определенного формата.

<span id="page-8-3"></span><sup>1</sup> Если Ваша компания арендует точку доступа (APN) у мобильного оператора связи, то для модема будет использоваться внутренний фиксированный адрес.

<span id="page-8-4"></span><sup>2</sup> Используется в том случае, если модемы и программное обеспечение по опросу внешних устройств работают, как клиенты. Если же модем работает в режиме сервера, то программное обеспечение может подключаться к нему напрямую и считывать необходимые данные.

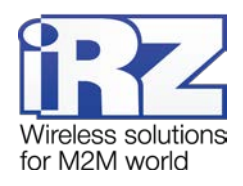

# <span id="page-9-0"></span>**2. Общая информация об устройстве**

#### <span id="page-9-1"></span>**2.1. Назначение устройства и его основные функции**

Беспроводной модем АТМ обеспечивает передачу данных в сети GPRS по стеку протоколов TCP/IP.

Устройство может одновременно работать в качестве «Клиента» и в качестве «Сервера». В качестве «Клиента» модем АТМ подключается к серверу сбора данных и передает ему информацию с внешнего устройства. В качестве «Сервера» модем АТМ, наоборот, сам ожидает входящее подключение удалённого клиента (например, с компьютера диспетчера) на заданный порт. Устройство поддерживает передачу данных по CSD (по голосовому каналу). Если в настройках выбран соответствующий параметр, то передача данных по CSD доступна в любой момент времени работы устройства. Режим CSD считается доминантным: если звонок поступает во время передачи данных по GPRS, GPRS-соединение разрывается и устанавливается режим CSD. После завершения передачи данных по CSD модем АТМ возвращается к тому действию, которое выполнялось до перехода в режим CSD.

При работе в качестве «Клиента» и/или «Сервера» устройство поддерживает до 5 подключений одновременно. Модем АТМ автоматически подключается к сети GPRS, после этого устанавливает соединение с заданным сервером («Клиент») или открывает входящий порт и ожидает входящие подключения («Сервер»).

Модем АТМ отслеживает состояние GPRS-соединения и в случае его потери самостоятельно восстанавливает. В устройстве предусмотрено использование двух SIM-карт для резервирования услуг операторов связи. При работе в качестве «Клиента» поддерживается переключение на резервный сервер при потере соединения с основным.

Модем ATM отслеживает зависание GSM-модуля и обеспечивает его дополнительную перезагрузку по сигналу от настраиваемого сторожевого таймера, а также по звонку или по SMS.

В качестве «Клиента» модем АТМ может работать как с обычным сервером, так и со специализированным сервером iRZ Collector. Сервер iRZ Collector обеспечивает прозрачную передачу данных между сторонним программным обеспечением по опросу, выступающим в качестве «Клиента», и модемами, которые также являются «Клиентами» и не имеют внешних фиксированных IP-адресов.

Модем АТМ имеет дополнительные выводы для контроля и управления внешними устройствами.

В модеме АТМ реализован ждущий режим, который применяется, когда отсутствует потребность постоянно держать устройство на связи. Ждущий режим обеспечивает экономию трафика и снижает нагрузку на удаленный сервер.

В процессе своей работы модем АТМ в реальном времени выводит по USB-интерфейсу сообщения о работе модема (лог). Для просмотра и анализа лога на компьютере используйте ATM Control SE или любую терминальную программу.

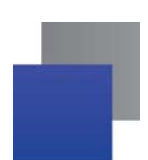

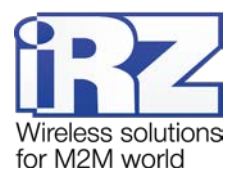

Устройство работает в широком диапазоне входных напряжений питания и температур.

# <span id="page-10-0"></span>**2.2 Характеристики устройства**

#### **Диапазон рабочих частот:**

- **UMTS/HSPA: 900/2100 MHz;**
- GSM/GPRS/EDGE: 900/1800 MHz.

#### **Выходная мощность передатчика:**

- UMTS/HSPA на частоте 900/2100 MHz: 0,25 Вт;
- GSM/GPRS/EDGE на частоте 900 MHz: 2 Bт;
- GSM/GPRS/EDGE на частоте 1800 MHz: 1 Вт.

#### **Технологии передачи данных:**

- **HSPA: Max. 7.2Mbps(DL), Max.5.76Mbps(UL);**
- WCDMA: Max.384Kbps(DL), Max.384Kbps(UL);
- $\blacksquare$  EDGE only support downlink: Max. 236.8 kbps(DL);
- GPRS multi-slot class 12: Max. 85.6Kbps(DL), Max. 85.6Kbps(UL);
- $\blacksquare$  CSD;
- **SMS**:
- USSD.

#### **Характеристики аппаратной части:**

- количество SIM-карт  $-2$ ;
- **M** micro-USB для настройки и протоколирования работы модема ATM;
- количество последовательных интерфейсов 2 (RS232 и RS485);
- $■$  вариант питания модема АТМ 7...40В DC (ревизия АТМ31.А);
- **вариант питания модема ATM 7...40В DC или ~220В AC (ревизия ATM31.B).**

#### **Разъемы и интерфейсы:**

**10-контактный разрывной коннектор (интерфейс RS485, 1 GPO, 3 GPIO, питание модема ATM** 

7…40В);

- **разъём DB9-F (интерфейс RS232, 4 GPO);**
- **разъём Micro-USB (интерфейс USB 2.0);**
- **разъём SMA-F для подключения GSM-антенны;**
- винтовой клеммный коннектор (питание модема АТМ ~220В/50Гц, только ревизия ATM31.B).

#### **Физические характеристики:**

- **пластиковый корпус с креплением на DIN-рейку;**
- габаритные размеры корпуса (без учета разъёмов) не более 91 х 71 х 59 (Д х Ш х В), (±1мм);

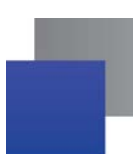

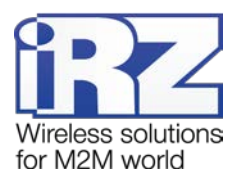

 $\blacksquare$  габаритные размеры устройства (с учетом разъёмов) – не более 102 х 71 х 59 (Д х Ш х В), (±1мм);

- вес изделия не более 150 гр.;
- диапазон рабочих температур: от -40°С до +70°С;
- диапазон температур хранения: от -40°С до +85°С;

допустимая влажность – устройство сохраняет свою работоспособность при относительной влажности не более 80% при температуре 25°С.

#### **Электрические характеристики:**

- От внутреннего блока питания (только ревизия ATM31.B):
	- ×, напряжение питания AC от 90 до 264 В;
	- and i частота напряжения питания 50/60 Гц.
- От внешнего блока питания:

**All S** 

- напряжение питания DC от 7 до 40 В.
- **Ток потребления в режиме GPRS, не более:** 
	- при напряжении питания +12 В 250 мА;
	- при напряжении питания +24 В 125 мА.
- Ток потребления в ждущем режиме, не более:
	- при напряжении питания +12 В 80 мА; a.
	- × при напряжении питания +24 В – 40 мА.

## **GPIO 1 – 3 в режиме «вход»:**

- сопротивление программируемой подтяжки к напряжению питания 10 кОм;
- **максимальное напряжение уровня «0» (низкого уровня)** 0,8 В;
- **минимальное напряжение уровня «1» (высокого уровня)** 2,0 В;
- **максимальное допустимое значение напряжения на входе 40 В.**

#### **GPIO 3 в режиме «вход», настроенный как АЦП:**

- параметры измерения тока:
	- диапазон измерения тока, мА: от 0 до 30; **STEP**
	- погрешность измерения тока, мА: ±0,2. ×
- параметры измерения напряжения:
	- × диапазон измерения напряжения, В: от 0 до 40;
	- погрешность измерения напряжения, В: ±0,2.

## **GPIO 1 – 3 в режиме «выход»:**

- сопротивление программируемой подтяжки к напряжению питания 10 кОм;
- **тип выхода** открытый коллектор на «землю»;
- **максимальный ток выхода** 10 мА.

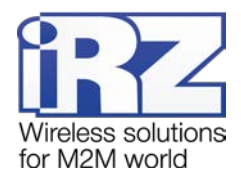

#### **GPO 4 в режиме «выход» может иметь 3 состояния:**

- коммутация напряжения питания (открытый коллектор на напряжение питания);
	- a) максимальный снимаемый ток при 12В 300мА.
- выходное напряжение 7,5В;
	- b) максимальный снимаемый ток 200мА.
- высокоимпедансное состояние.

## **GPO 5 – 8 в режиме «выход» (разъём DB9-F):**

**выводы имеют уровни интерфейса RS232:** 

- c) низкий уровень на выводе «0» от -5 до -12В;
- d) высокий уровень на выводе «1» от +5 до +12В.

## <span id="page-12-0"></span>**2.3. Функциональная схема устройства**

Функциональная схема модема АТМ приведена на [рис.](#page-13-0) 2.1.

## **Основные узлы модема АТМ:**

- **разъёмы SIM-карт 1 и 2 (SIM1 и SIM2);**
- **SMA-разъем для внешней антенны (SMA connector);**
- **модуль выбора SIM-карты (SIM selection);**
- **GSM-модуль (GSM/GPRS module);**
- **6** батарея питания модуля RTC (Battery 3V);
- микроконтроллер (MC);
- интерфейс USB 2.0 (Micro USB);
- интерфейс RS232 (RS232 driver, разъем DB9);
- интерфейс RS485 (RS485 driver, connector разрывной коннектор);
- интерфейс ввода/вывода общего назначения (GPIO, Input/Output driver);
- **светодиодная индикация (LEDs);**
- **питание модема ATM (Connector разрывной коннектор, Voltage converter преобразователь** напряжения);
	- **кнопка определения уровня сигнала (Firmware key).**

<span id="page-13-0"></span>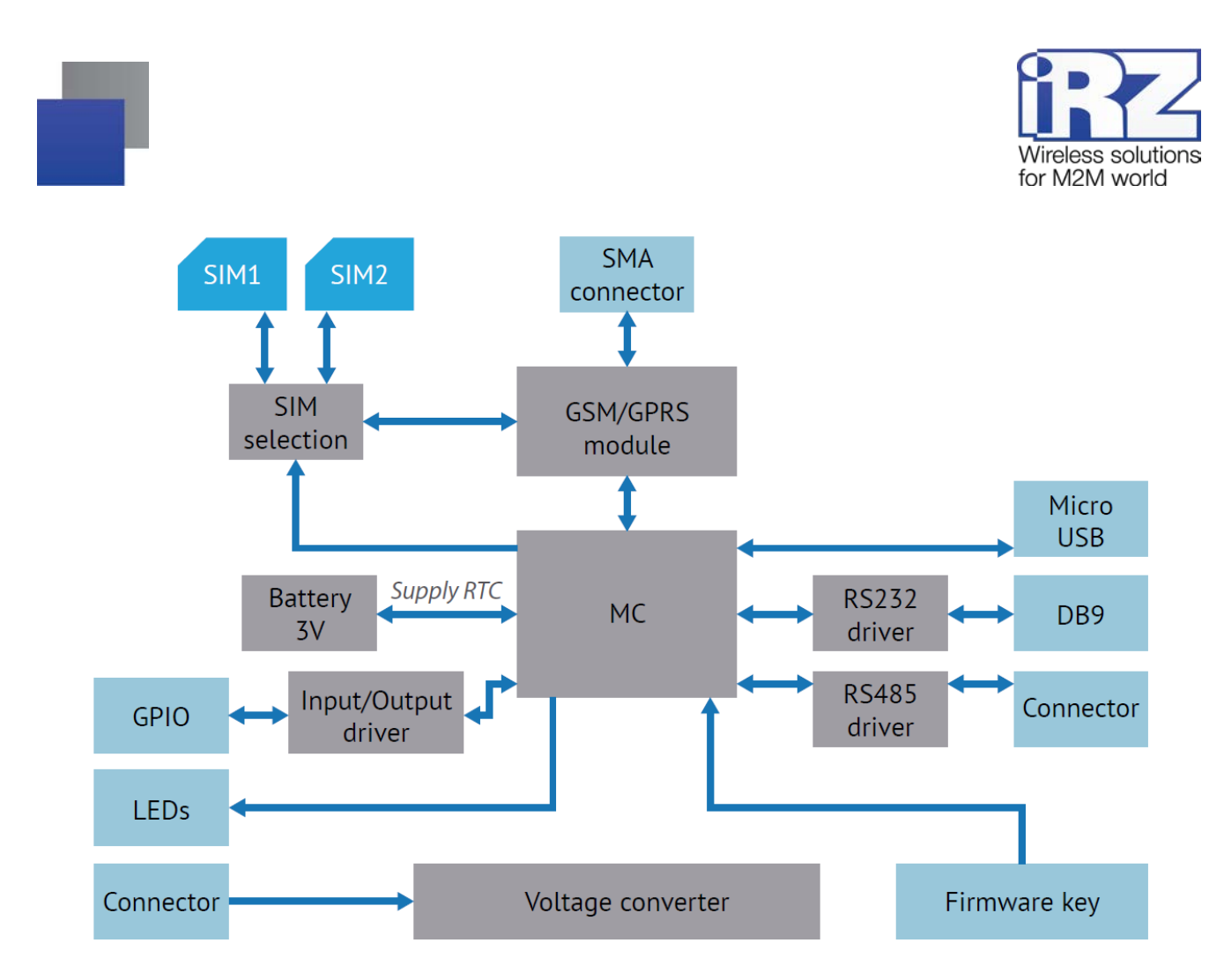

**Рис. 2.1** Функциональная схема модема ATM

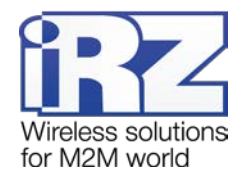

# <span id="page-14-0"></span>**2.4. Внешний вид устройства**

Внешний вид модема ATM представлен на [рис.](#page-14-1) 2.2, [рис.](#page-14-2) 2.3 и [рис.](#page-15-1) 2.4.

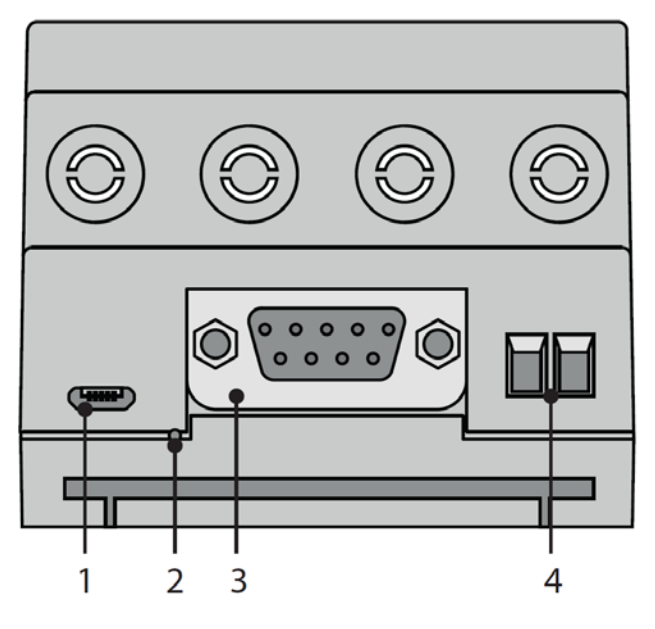

**Рис. 2.2** Вид спереди

<span id="page-14-1"></span>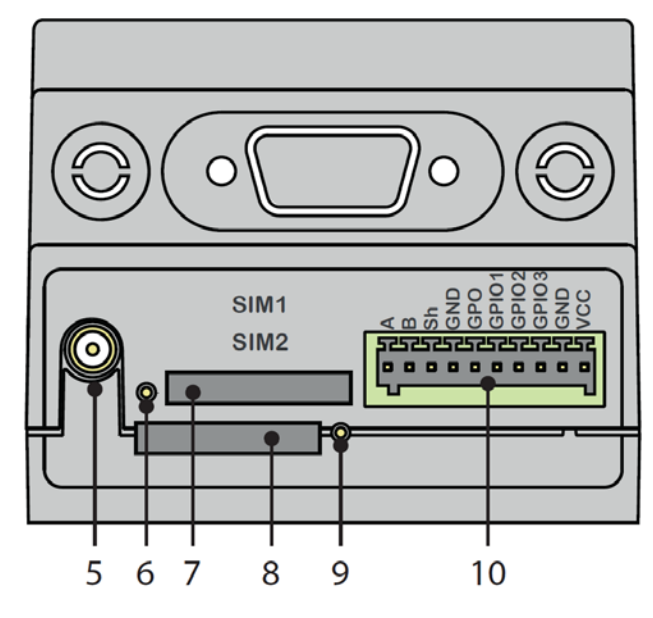

<span id="page-14-2"></span>**Рис. 2.3** Вид сзади

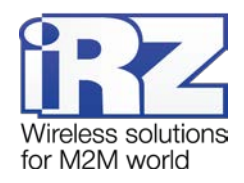

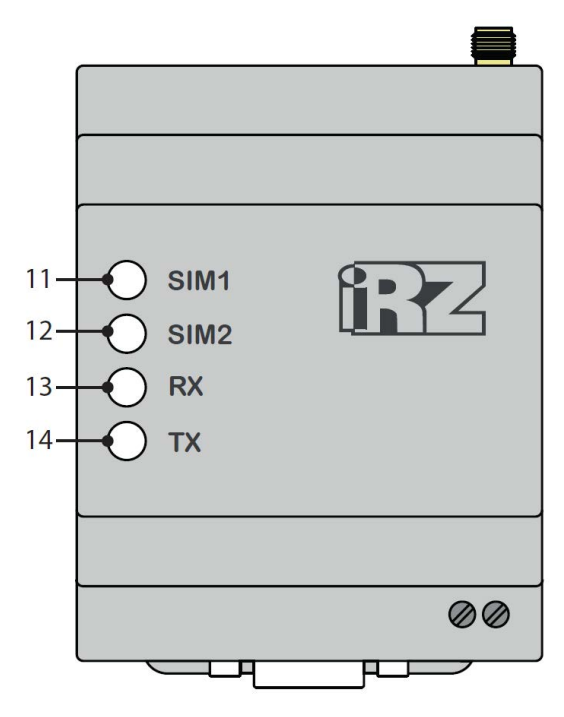

**Рис. 2.4** Вид сверху

<span id="page-15-1"></span>На [рис.](#page-14-1) 2.2, [рис.](#page-14-2) 2.3 и [рис.](#page-15-1) 2.4 цифрами обозначены:

- **1.** разъем Micro-USB;
- **2.** кнопка определения уровня сигнала;
- **3.** разъем DB9-F (интерфейс RS232, 4 GPO);
- **4.** винтовой клеммный разъем (питание ~220В AC, только ревизия ATM31.B);
- **5.** антенный разъем SMA-F;
- **6.** кнопка для извлечения SIM-карты (SIM 1);
- **7.** лоток первой SIM-карты (SIM 1);
- **8.** лоток второй SIM-карты (SIM 2);
- **9.** кнопка для извлечения SIM-карты (SIM 2);

**10.** 10-контактный разрывной коннектор (интерфейс RS485, 1 GPO, 3 GPIO, питание модема АТМ 7-40В);

- **11.** светодиодная индикация работы первой SIM-карты (SIM1);
- **12.** светодиодная индикация работы второй SIM-карты (SIM2);
- **13.** светодиодная индикация передачи данных (RX);
- **14.** светодиодная индикация передачи данных (TX).

# <span id="page-15-0"></span>**2.5. Интерфейсы устройства**

В модеме АТМ имеются три последовательных интерфейса: Micro-USB (для настройки и протоколирования работы устройства), RS232 и RS485, а также настраиваемый интерфейс GPIO.

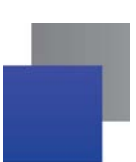

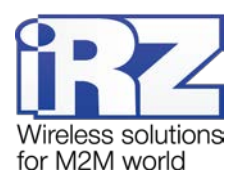

# <span id="page-16-0"></span>**2.5.1. Разъем Micro-USB**

Интерфейс Micro-USB используется для настройки модема АТМ и протоколирования его работы (снятия лога). Для работы с модемом АТМ через Micro-USB требуется установить USB-драйвер, который можно скачать на официальном сайте компании Радиофид Системы [\(www.radiofid.ru\)](http://www.radiofid.ru/) в разделе «Программное обеспечение». На компьютере модем АТМ определяется как виртуальный COM-порт. Через интерфейс Micro-USB осуществляется питание контроллера (GSM-модуль через разъем micro-USB не запитывается) для настройки устройства.

Внешний вид разъема micro-USB представлен на [рис.](#page-16-2) 2.5. Назначение выводов разъема micro-USB представлено в [таблице](#page-16-1) 2.1.

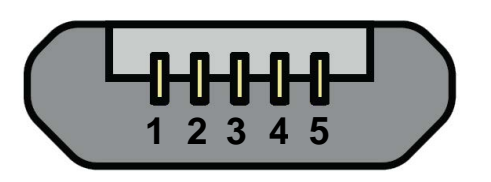

**Рис. 2.5** Разъем micro-USB

<span id="page-16-2"></span>**Таблица 2.1** Назначение выводов разъема micro-USB

<span id="page-16-1"></span>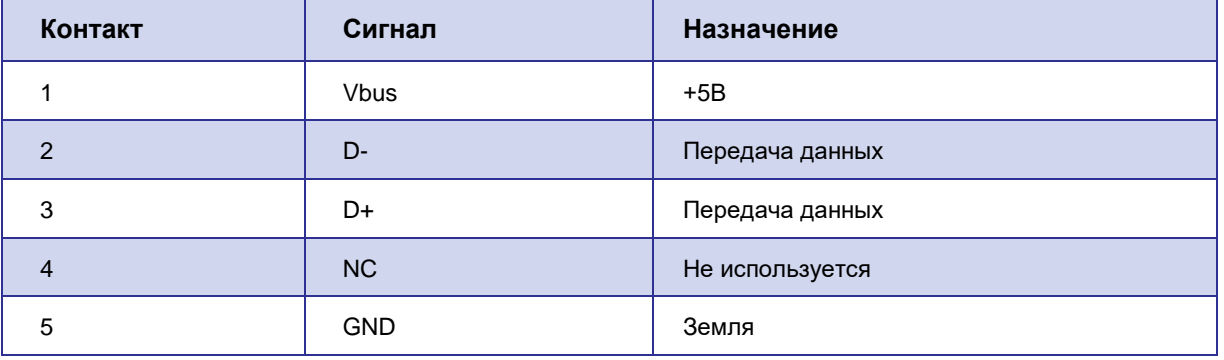

**Примечание.** USB используется в режиме «device», поэтому его можно применять только для подключения к компьютеру или другому хост-контроллеру.

**Примечание.** Если используется терминальная программа, например, HyperTerminal, то перед подключением USB-кабеля закройте COM-порт в этой программе. Затем подключите USB-кабель. После чего можете открыть COM-порт.

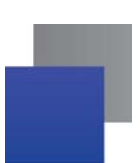

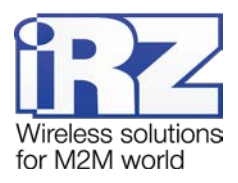

# <span id="page-17-0"></span>**2.5.2. Разъем DB9-F (интерфейс RS232)**

Данный разъем используется для подключения к модему АТМ внешнего устройства с интерфейсом RS232 (COM-порт). Заводские настройки порта: скорость – 9600, биты данных – 8, четность – не используется, стоп-бит – 1. Разъем DB9-F изображен на [рис.](#page-17-2) 2.6. Назначение выводов разъема DB9-F представлено в [таблице](#page-17-1) 2.2.

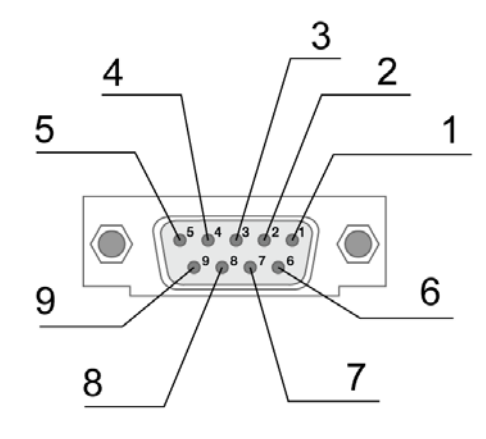

**Рис. 2.6** Разъем DB9-F

<span id="page-17-2"></span>**Таблица 2.2** Назначение выводов разъема DB9-F

<span id="page-17-1"></span>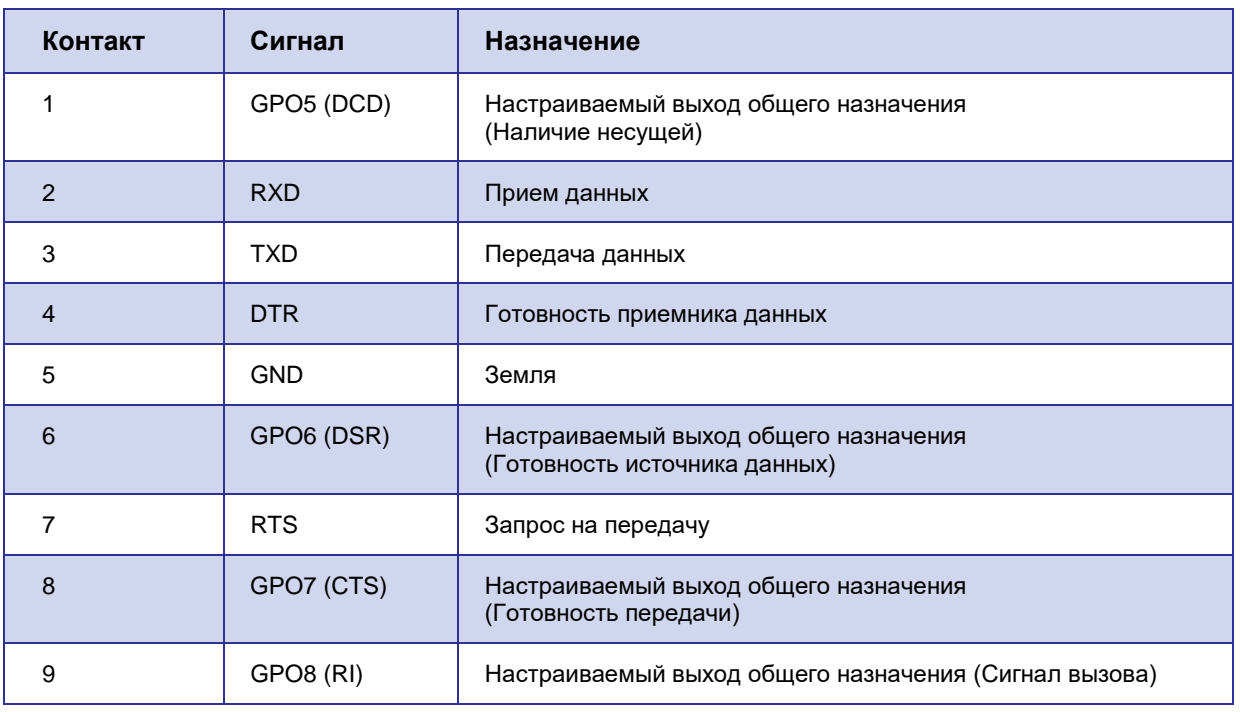

**Внимание!** Стандартом RS232 (COM-порт) не допускается «горячее» подключение. Чтобы не повредить COM-порт, подключайте и отключайте соединяемые устройства только через 5 секунд после выключения их питания.

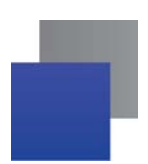

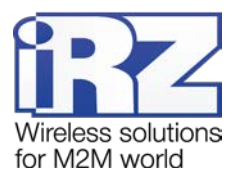

Выводы DCD, DSR, CTS, RING по умолчанию работают как выводы GPO (см. раздел «[Работа](#page-47-0)  [выводов GPIO, силового вывода GPO и 4 GPO на разъёме DB9](#page-47-0)-F»).

# <span id="page-18-0"></span>**2.5.3. Винтовой клеммный разъем (только ревизия ATM31.B)**

Данный разъем используется для подачи питания ~220В AC на модем АТМ. Винтовой клеммный разъем изображен на [рис.](#page-18-3) 2.7. Назначение выводов винтового клеммного разъема представлено в [таблице](#page-18-2) 2.3.

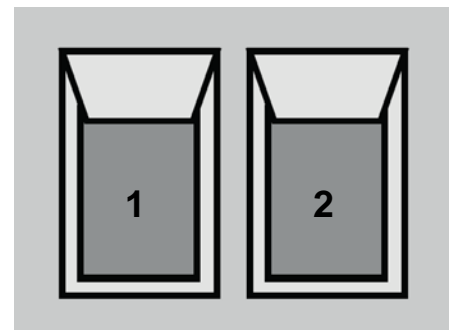

**Рис. 2.7** Винтовой клеммный разъем

<span id="page-18-3"></span><span id="page-18-2"></span>**Таблица 2.3** Назначение выводов винтового клеммного разъема

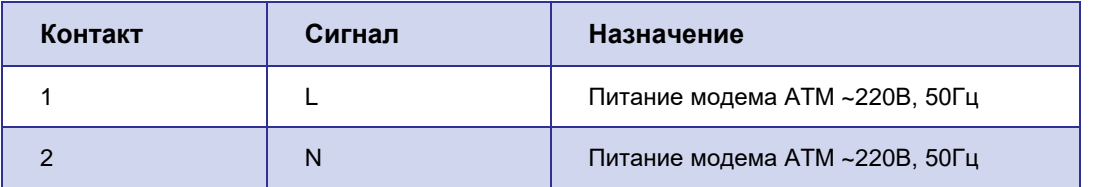

# <span id="page-18-1"></span>**2.5.4. 10-контактный разрывной коннектор (интерфейс RS485, 1 GPO, 3 GPIO, питание 7…40В)**

Данный разъем используется для подключения к модему АТМ внешнего устройства с интерфейсом RS485, питание модема АТМ 7…40В, а также на этот разъем выведены выводы общего назначения GPIO. Разрывной коннектор изображен на [рис.](#page-18-4) 2.8. Назначение выводов разрывного коннектора представлено в [таблице](#page-19-1) 2.4.

<span id="page-18-4"></span>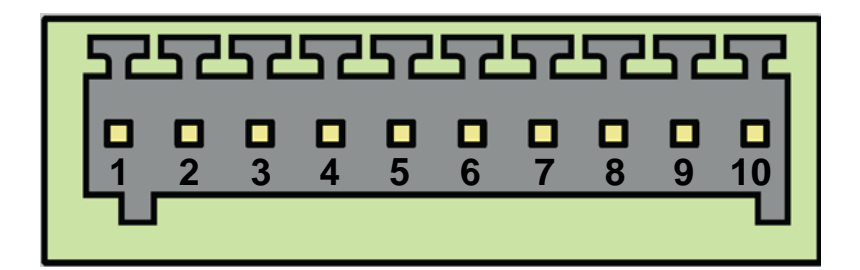

**Рис. 2.8** Разрывной коннектор

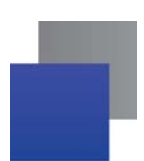

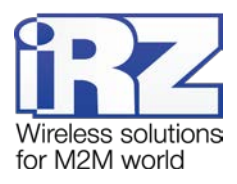

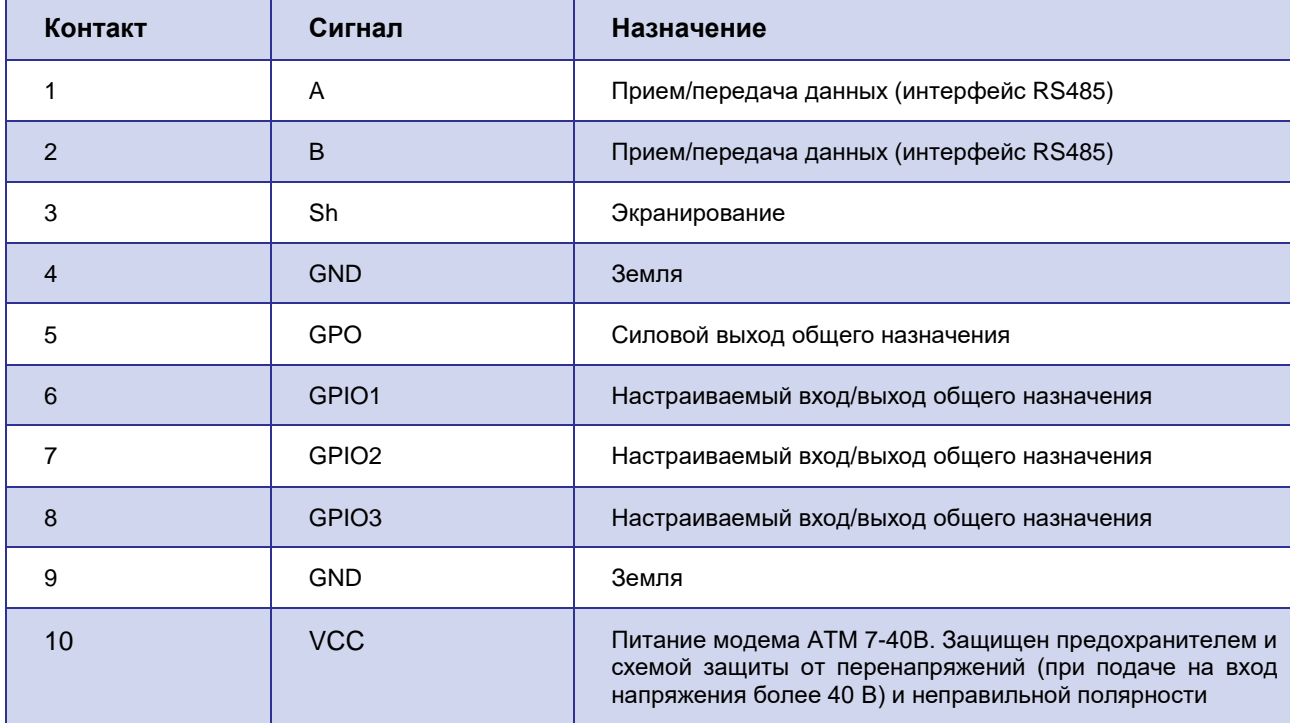

<span id="page-19-1"></span>Таблица 2.4 Назначение выводов разрывного коннектора

## <span id="page-19-0"></span>2.6. Индикация состояния модема АТМ

Для отображения состояния работы в модеме АТМ предусмотрена светодиодная индикация. Светодиоды расположены на верхней крышке устройства. Светодиоды SIM1 и SIM2 отображают состояние работы модема ATM, а светодиоды RX и TX отображают передачу данных интерфейсов RS232 и RS485.

<span id="page-19-3"></span>При включении устройства светодиоды SIM1 и SIM2 загораются на 2 секунды.

При работе модема ATM в сети 2G индикация SIM1 и SIM2 осуществляется зелёным светодиодом, в сети 3G - синим.

<span id="page-19-2"></span>Индикация работы модема ATM осуществляется светодиодом активной SIM-карты (работающая в данный момент SIM-карта называется активной, вторая — неактивной). Расшифровка сигналов светодиодной индикации представлена в таблице 2.5.

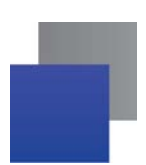

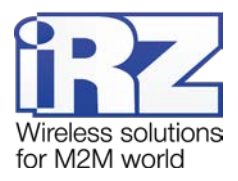

#### **Таблица 2.5** Сигналы светодиодной индикации

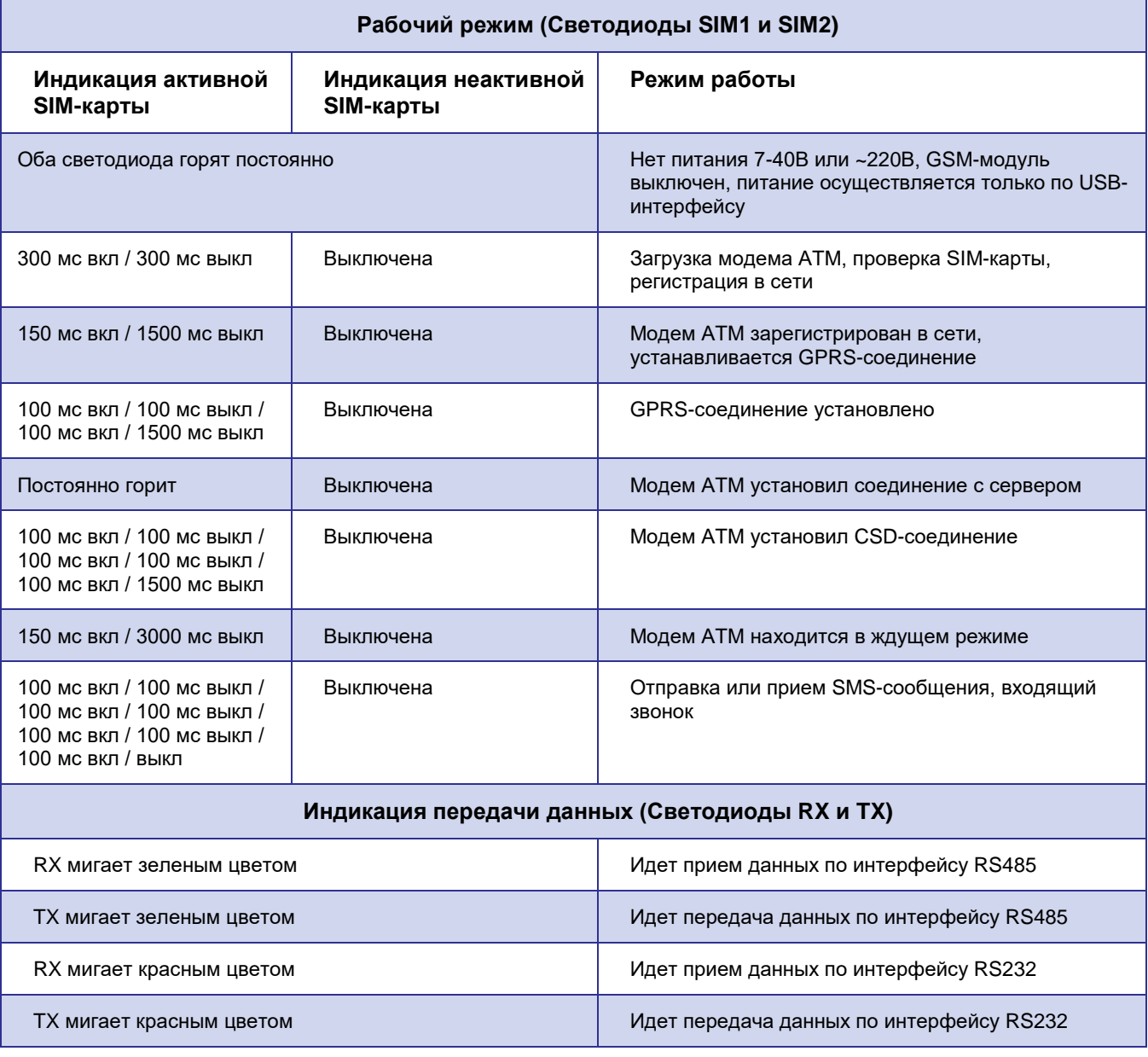

### <span id="page-20-0"></span>**2.6.1. Индикация уровня сигнала**

В модеме ATM предусмотрена кнопка определения уровня сигнала модема (см. 2 на [рис.](#page-14-1) 2.2). Данная функция позволяет найти оптимальное место для установки антенны модема АТМ на объекте. Уровень сигнала отображается светодиодом (SIM1 или SIM2) для каждой SIM-карты устройства.

Для определения уровня сигнала нажмите кнопку тонким предметом и отпустите ее. Уровень сигнала отображается светодиодом в течение минуты, после чего индикация возвращается в прежний режим работы.

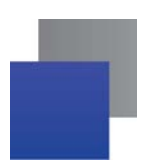

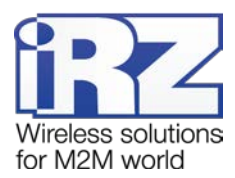

После нажатия кнопки светодиод активной SIM-карты начинает мигать в соответствии с уровнем сигнала (в случае если модем АТМ зарегистрирован в GSM-сети).

В зависимости от уровня сигнала «CSQ» светодиод мигает соответствующее число раз:

- $\blacksquare$  уровень сигнала меньше 9 1 раз;
- уровень сигнала от 9 до 15 2 раза;
- $\blacksquare$  уровень сигнала от 16 до 19 3 раза;
- уровень сигнала от 20 до 24 -4 раза;
- уровень сигнала больше 24 –5 раз.

Периодичность мигания светодиода: 80 мс вкл / 400 мс выкл. После мигания соответствующего числа раз следует пауза длиной 4 секунды. Затем модем АТМ снова измеряет уровень сигнала, и все повторяется – светодиод мигает то число раз, которое соответствует уровню сигнала «CSQ», потом пауза 4 секунды – и так до тех пор, пока не истечет минута с момента нажатия кнопки (см. пример на [рис.](#page-21-3) 2.9).

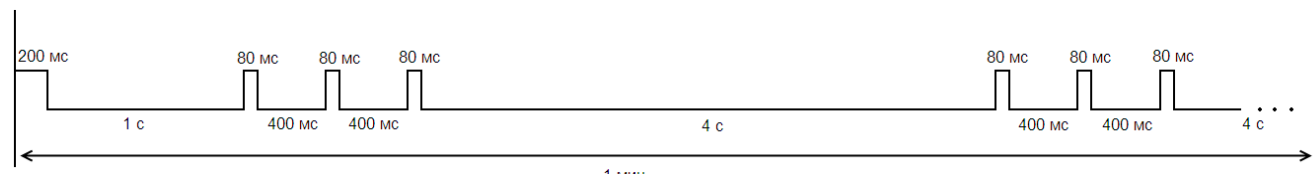

**Рис. 2.9** Индикация уровня сигнала (пример для уровня от 16 до 19 «CSQ»)

# <span id="page-21-3"></span><span id="page-21-0"></span>**2.7. Используемые параметры и атрибуты**

# <span id="page-21-1"></span>**2.7.1. Основные атрибуты модема АТМ**

Основные атрибуты модема АТМ:

- **1.** Модель устройства Automatic Terminal-modem «ATM».
- **2.** Версия программного обеспечения модема АТМ (Software).
- **3.** Версия платы модема АТМ (Hardware).
- **4.** Идентификатор модема АТМ (IMEI).

#### <span id="page-21-2"></span>**2.7.2. Основные атрибуты SIM-карт**

Основные атрибуты SIM-карт:

**1.** Настройки оператора:

- **а)** APN (имя точки доступа к услуге Интернет);
- **б)** Login (имя пользователя);
- **в)** Password (пароль).

Сетевые настройки уточняйте у оператора связи, который обслуживает вашу SIM-карту.

**2.** PIN-код (необходимо указывать, если на SIM-карте установлен запрос PIN-кода).

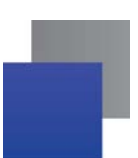

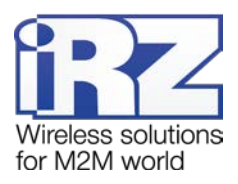

#### <span id="page-22-0"></span>**2.7.3. Основные атрибуты для работы модема-«Клиента»**

**1.** Хост – хост (IP-адрес) сервера, к которому модем-клиент будет подключаться и передавать данные с внешнего устройства. Необходимо указывать внешний фиксированный IP-адрес сервера сбора данных или сетевого шлюза (если сервер сбора данных находится в локальной сети за шлюзом). В последнем случае необходимо настроить перенаправление портов с IP-адреса:порта шлюза на IP-адрес:порт сервера сбора данных. Если вы арендуете APN (точку доступа) у оператора связи, в качестве IP-адреса необходимо указывать внутренний адрес сервера сбора данных. Имеет длину 4 байта, записывается в виде четырех десятичных чисел от 0 до 255, разделенными точками. Например, 83.58.124.13.

**2.** Порт – сетевой порт сервера сбора данных, на котором тот ожидает подключения модемовклиентов. Значение – от 0 до 65535. Данный порт не должен быть занят другими службами. Если сервер сбора данных находится в локальной сети за сетевым шлюзом, то необходимо настроить перенаправление портов с IP-адреса:порта шлюза на IP-адрес:порт сервера сбора данных.

**3.** Протокол – выбор протокола работы модема АТМ:

- **а)** IRZ-Collector;
- **б)** «Мой протокол» (настраиваемый протокол);
- **в)** «Без протокола».

Если планируется использовать резервный сервер, то необходимо ввести также его IP-адрес и порт и разрешить его использование.

#### <span id="page-22-1"></span>**2.7.4. Основные атрибуты для работы модема-«Сервера»**

Порт – сетевой порт модема-сервера, на котором он будет ожидать подключения клиентов. Значение – от 0 до 65535.

#### <span id="page-22-2"></span>**2.7.5. Пароли ATM**

«Пароль сервисного режима» – пароль доступа для настройки модема АТМ (через USBинтерфейс, по SMS и GPRS) – от 4 до 6 символов (цифры или латинские буквы, с учетом регистра букв). Используется для защиты от несанкционированной настройки устройства. Доступ к настройке будет получен только в случае ввода верного пароля доступа к сервисному режиму. Значение по умолчанию – 5492.

**Внимание!** В целях безопасности настоятельно рекомендуем перед началом эксплуатации модема АТМ изменить пароль доступа к сервисному режиму.

Пароль доступа к сервисному режиму модема АТМ запрашивается в программе ATM Control SE при подключении модема к компьютеру. При этом в программе не запрашивается пароль, если он равен значению по умолчанию или паролю предыдущего подключенного модема. Последнее реализовано для удобства последовательной настройки нескольких модемов с одинаковыми паролями.

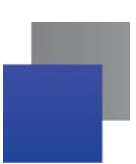

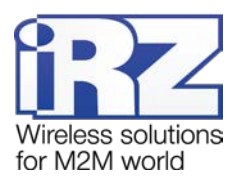

Пароль для SMS-команд – от 4 до 6 символов (цифры или латинские буквы, с учетом регистра букв). Этот пароль должен присутствовать в начале текста всех SMS-команд, отправляемых на модем АТМ. Если пароль не будет указан или будет указан неверно, то модем АТМ проигнорирует SMSкоманду. Значение по умолчанию – 5492.

Пароль доступа к серверу iRZ Collector (GPRS-пароль) – от 4 до 16 символов (цифр или латинских букв, с учетом регистра букв). Используется для защиты от несанкционированных подключений к серверу iRZ Collector или к модему-серверу ATM. Значение по умолчанию – 5492.

### <span id="page-23-0"></span>**2.7.6. Режимы работы ATM**

Модем АТМ поддерживает следующие режимы работы:

**Рабочий – основной режим работы модема АТМ.** 

**• Ждущий** – режим работы, в котором модем ATM выполняет все свои функции, кроме подключения к сети GPRS. Используется для экономии трафика и электроэнергии, когда не требуется постоянное нахождение устройства на связи.

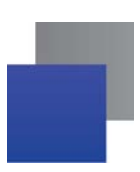

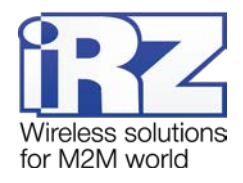

# <span id="page-24-0"></span>**3. Установка SIM-карты и монтаж устройства**

# <span id="page-24-1"></span>**3.1. Установка SIM-карты**

Для подключения модема АТМ к сети Интернет через сотовую связь необходима SIM-карта формата mini-SIM. Приготовьте SIM-карту, при необходимости сбросьте запрос PIN-кода для нее.

**Примечание.** Будьте внимательны при получении SIM-карты у своего оператора связи, так как модем АТМ не рассчитан на работу с SIM-картами других форматов.

Для установки SIM-карты в модем АТМ необходимо выполнить следующие действия:

- **1.** Нажмите тонким предметом кнопку, расположенную рядом с лотком первой SIM-карты.
- **2.** Потянув лоток на себя, полностью извлеките его.
- **3.** Поместите SIM-карту в извлеченный лоток.
- **4.** Вставьте лоток с SIM-картой обратно в слот для первой SIM-карты.

Если планируется использовать две SIM-карты для резервирования услуг операторов связи, то повторите пункты 1 – 4 со второй SIM-картой и поместите лоток с ней в слот для SIM 2.

# <span id="page-24-2"></span>**3.2. Монтаж устройства**

Специальное крепление на корпусе устройства позволяет установить модем АТМ на DIN-рейку без дополнительных приспособлений. Для этого нужно просто защелкнуть крепление (см. [рис.](#page-24-3) 3.1).

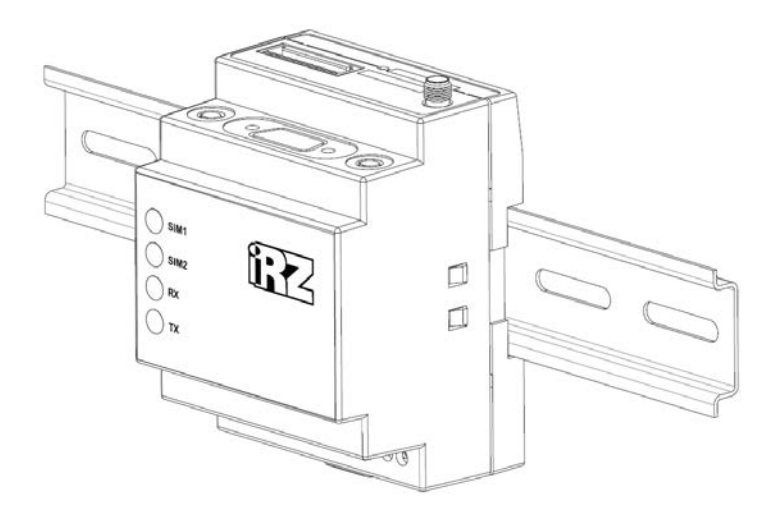

**Рис. 3.1** Монтаж устройства – установка модема АТМ на DIN-рейку

<span id="page-24-3"></span>Габаритные размеры устройства (в мм) представлены на чертеже (см. [рис.](#page-25-0) 3.2).

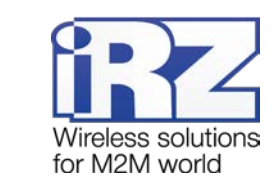

<span id="page-25-0"></span>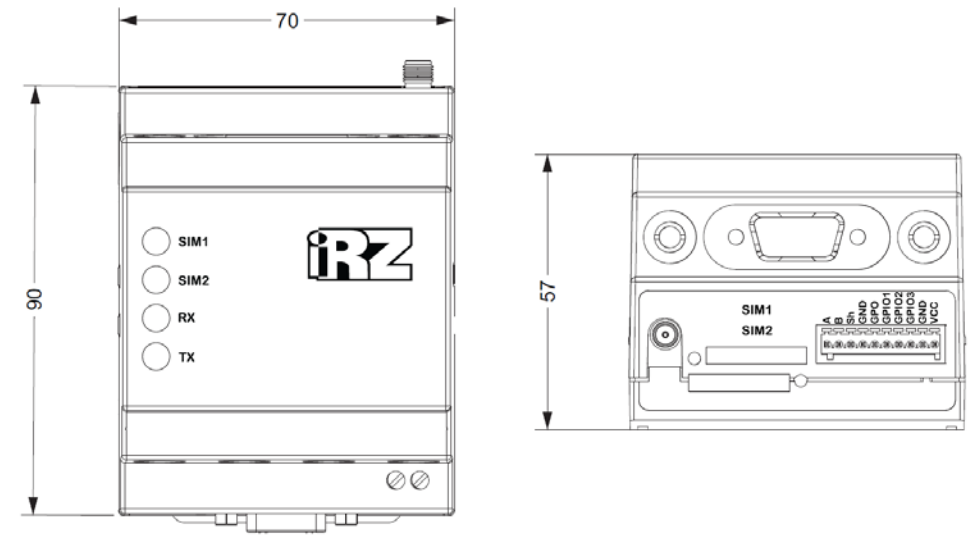

Рис. 3.2 Габаритные размеры модема АТМ - чертёж

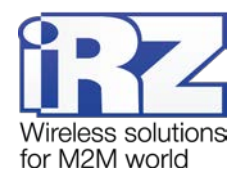

# <span id="page-26-0"></span>**4. Описание работы устройства**

### <span id="page-26-1"></span>**4.1. Подготовка устройства к работе. Настройка модема АТМ**

Перед началом использования (внедрением на объект) необходимо настроить модем АТМ.

Для корректной работы устройства потребуется указать следующие параметры:

параметры оператора связи для используемых SIM-карт;

настройки серверов связи (для работы модема АТМ в качестве «Клиента») / сетевые настройки (для работы модема АТМ в качестве «Сервера»);

настройки интерфейсов RS485 и RS232 для подключения внешних опрашиваемых устройств.

Настроить устройство можно как локально (на компьютере пользователя), так и удаленно.

Локальная настройка подразумевает подключение модема АТМ по USB (при этом устройство определяется как виртуальный COM-порт). После подключения модем АТМ можно настроить в программе ATM Control SE. Программа ATM Control SE доступна для бесплатного скачивания с официального сайта компании Радиофид Системы [\(www.radiofid.ru\)](http://www.radiofid.ru/). Подробнее о процессе локальной настройки см. в разделе «[Локальная настройка](#page-26-2) ATM».

Удаленная настройка может быть произведена одним из следующих способов:

при помощи SMS-команды модем АТМ подключается к серверу iRZ Collector, с которого осуществляется отправка модему файла настроек по GPRS (см. раздел «[Удалённая настройка ATM с](#page-27-0)  помощью SMS-[команды и ПО iRZ Collector](#page-27-0)»).

при помощи SMS-команд, каждая из которых может содержать только одну настройку (см. раздел «[Удалённая настройка с помощью SMS](#page-29-0)-команд»).

#### <span id="page-26-2"></span>**4.1.1. Локальная настройка ATM**

l

Для настройки устройства при помощи программы ATM Control SE выполните следующие действия: **1.** Подготовьте модем АТМ к настройке:

**а)** Подключите устройство к компьютеру с помощью кабеля USB-A — Micro-USB (не входит в комплект).

**б)** Запустите программу настройки ATM Control SE. Если пароль доступа к настройкам «по умолчанию» был изменен, то программа запросит пароль. Введите его. В программе отобразится основная информация о модеме АТМ (Имя устройства, IMEI, версия аппаратного обеспечения (Hardware), версия программного обеспечения (Software)).

**2.** Настройте модем ATM с помощью программы ATM Control SE<sup>[1](#page-26-3)</sup>:

**а)** Откройте вкладку программы **Настройки → SIM** и введите параметры оператора связи для используемых SIM-карт.

<span id="page-26-3"></span><sup>1</sup> Подробнее о настройке модема АТМ с помощью программы ATM Control SE см. в документе «Руководство по работе с программой настройки модемов ATM Control SE».

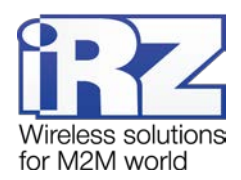

**б)** Во вкладке **Настройки → Соединения** включите необходимое количество соединений и задайте тип соединения – «Клиент»/«Сервер».

**в)** При наличии соединения/-ий типа «Клиент» задайте для каждого из них настройки сервера, с которым будет работать модем АТМ в качестве «Клиента» (**Настройки → Соединения → Клиент →** )**.**

**г)** При наличии соединения/-ий типа «Сервер» задайте общие для всех подключений сетевые настройки для работы модема АТМ в качестве «Сервера» (**Настройки → Соединения → блок «Сервер»**).

**д)** Во вкладке **Настройки → Интерфейсы** задайте настройки интерфейсов RS232 и RS485.

**е)** Сохраните заданные в программе параметры на модем АТМ, используя кнопку **Запись** .

**3.** Если необходимо в дальнейшем использовать заданные в программе параметры, то сохраните

их в файл на компьютере, используя кнопку Сохранить **.** 

**4.** Отсоедините устройство от USB-кабеля.

#### <span id="page-27-0"></span>**4.1.2. Удалённая настройка ATM с помощью SMS-команды и ПО iRZ Collector**

Для удалённой настройки модема АТМ необходимо подключить его при помощи SMS-команды к серверу iRZ Collector. Далее необходимо с сервера iRZ Collector отправить модему АТМ файл настроек по сети GPRS.

Для удалённой настройки модема АТМ выполните следующие действия:

**1.** Подготовьте файл настроек:

**а)** Запустите программу настройки ATM Control SE.

**б)** Внесите настройки (аналогично локальной настройке см. «[Локальная настройка ATM](#page-26-2)»).

**в)** Сохраните заданные в программе параметры в файл на компьютере, используя кнопку **Сохранить** .

**2.** Подключите модем АТМ к специализированному серверу iRZ Collector, отправив на номер устройства SMS-команду[∗](#page-27-1) следующего вида (необязательные параметры команды указаны в квадратных скобках в виде *[<параметр>]*):

*<пароль> <IP:port><TIMEххх><IRZ>,[<ENC>],[<INTF0/1>],[<APN1/2=internet>],[<PASS1/2=gdata>], [<LOG1/2=gdata>]*,

где:

j

**• <пароль>** – пароль для доступа к настройкам модема ATM с помощью SMS-команд (пароль по умолчанию – 5492). **После пароля необходимо поставить знак пробела**.

<span id="page-27-1"></span><sup>∗</sup> Параметры профиля интернета сотового оператора (APN, PASS, LOG), отправленные в данной команде, записываются в память модема АТМ. Остальные параметры временные – действуют только в течение периода времени, заданного параметром TIMExxx.

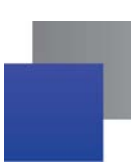

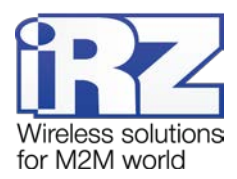

 $\blacksquare$  **<IP:port>** – IP-адрес:порт удаленного сервера на который должен временно подключиться модем АТМ для обновления настроек.

*<TIMEххх***>** – период времени, на который модем АТМ подключится к заданному серверу, где *ххх* – время в минутах (от 1 до 255). По истечении данного периода времени устройство возобновит работу с сервером, соединение с которым было установлено до получения SMS-команды.

Если период времени в данной настройке равен нулю (TIME0), то модем АТМ будет работать с заданным сервером до перезагрузки.

- **E** <*IRZ*> включение протокола «iRZ Collector».
- **<***ENC***>** включение протокола инкапсуляции.
- **E** <*INTF0/1*> выбор интерфейса:
	- *<INTF0***>** выбор интерфейса RS485 (задан по умолчанию); **COL**
	- × *<INTF1***>** – работа по интерфейсу RS232.

*<APN1/2=internet***>** – имя точки доступа (необязательный параметр в случае, если настройка уже сохранена в памяти модема АТМ):

- **E** <APN1=internet> имя точки доступа для SIM1;
- *<APN2=internet***>** имя точки доступа для SIM2. **STEP**

**• <PASS1/2=gdata>** – пароль (необязательный параметр в случае, если настройка уже сохранена в памяти модема АТМ):

- *<PASS1=gdata***>** пароль для SIM1; **STAR**
- *<PASS2=gdata***>** пароль для SIM2. a p

*<LOG1/2=gdata***>** – логин (необязательный параметр в случае, если настройка уже сохранена в памяти модема АТМ):

- *<LOG1=gdata***>** пароль для SIM1;
- *<LOG2=gdata***>** пароль для SIM2.

#### *Примеры SMS-команды:*

#### **5492 IP127.0.0.1:1005TIME60IRZ**

#### **5492 IP127.0.0.1:1005TIME30IRZ,APN1=internet,PASS1=password,LOG1=login**

**3.** Отправьте файл настроек с помощью специализированного ПО iRZ Collector:

- **а)** Запустите приложение диспетчеризации.
- **б)** Дождитесь, пока модем АТМ подключится к серверу.
- **в)** Отправьте файл настроек на модем АТМ.

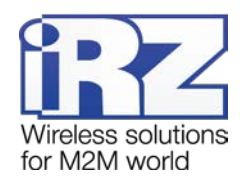

## <span id="page-29-0"></span>4.1.3. Удалённая настройка с помощью SMS-команд

Конфигурация настроек модема ATM возможна с помощью отправки SMS-команд. Каждое такое SMS может содержать только одну команду настройки. Получив команду настройки, модем ATM записывает её во внутреннюю память.

Основные команды для настройки по SMS приведены в таблице 4.1. Расширенный список команд настройки приведён в документе «Справочник. Команды настройки модема ATM».

Команда настройки в общем виде:

#### <пароль> <0/1>at\$<синтаксис команды> =< задаваемый параметр>,

где:

Г <пароль> - пароль для SMS. Пароль по умолчанию 5492. После пароля необходим знак пробела.

- $\blacksquare$  <0/1> параметр выполнения команды:
	- <0> команда записывается в память модема АТМ, но не применяется;
	- a pro <1> - команда записывается в память модема АТМ и сразу применяется.

Внимание! Команда, которая содержит 1 в данном параметре, применяет также настройки, отправленные во всех предыдущих SMS-сообщениях, и перезагружает модем ATM. При передаче нескольких SMS-команд рекомендуется указывать 1 только в последнем SMS.

- **CUHMAKCUC КОМАНОБІ>** СИНТАКСИС КОМАНДЫ.
- Задаваемый параметр> задаваемый параметр/-ы.

<span id="page-29-1"></span>Таблица 4.1 Команды для настройки модема ATM по SMS

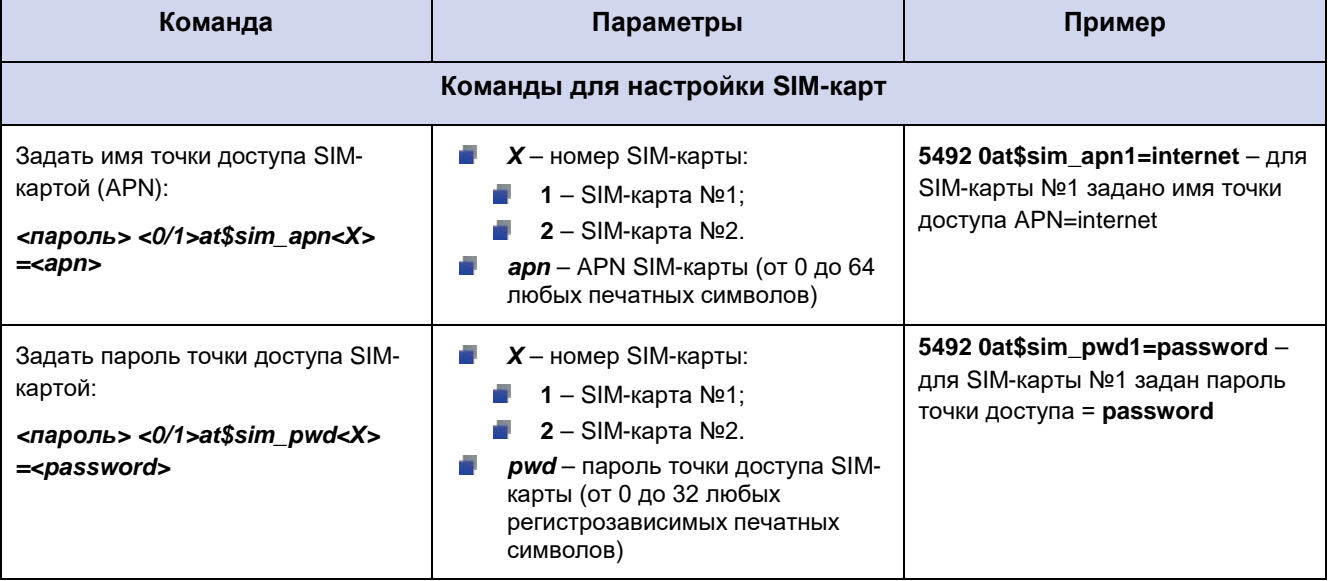

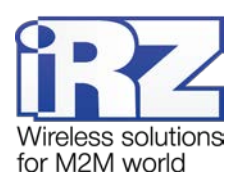

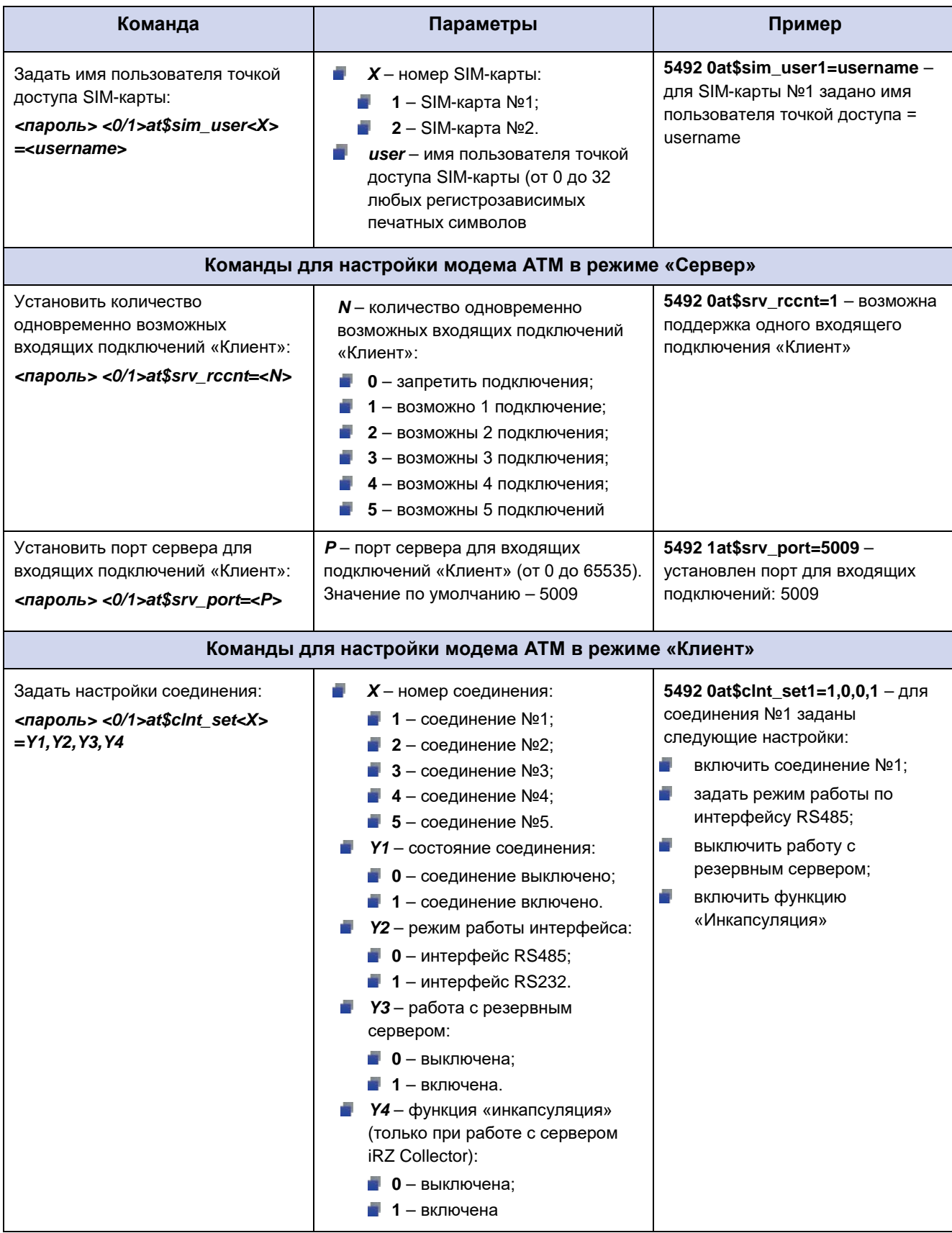

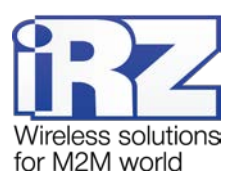

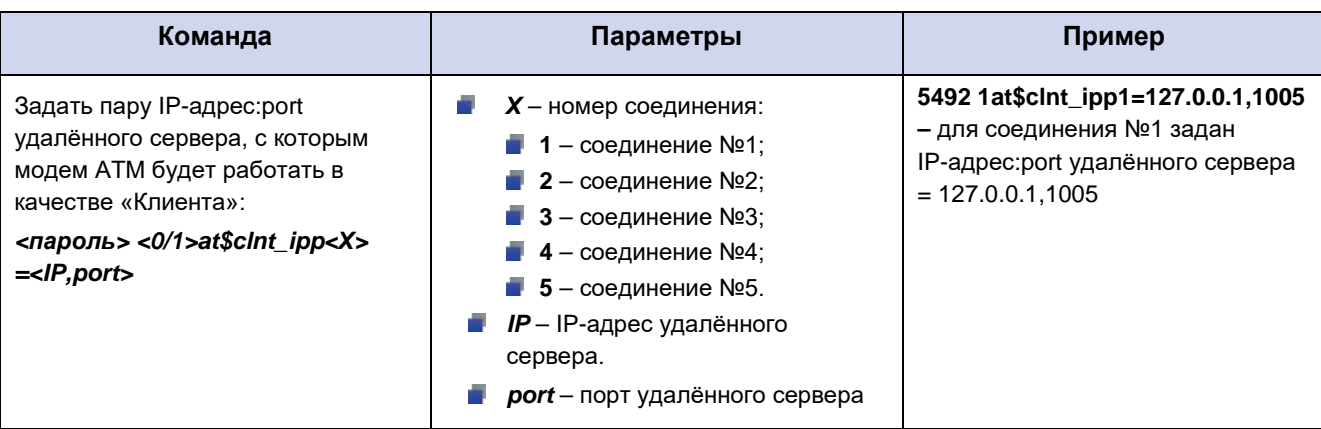

# <span id="page-31-0"></span>**4.2. Порядок работы устройства**

#### <span id="page-31-1"></span>**4.2.1. Подача питания, регистрация в сети**

**Внимание!** При питании по USB доступен только режим настройки. Для полноценной работы на модем АТМ нужно подать питание 7-40В или ~220В (только ревизия ATM31.B).

После подачи питания устройство проверяет наличие и исправность SIM-карт.

Далее модем АТМ выбирает рабочую SIM-карту в соответствии с заданными настройками (см. «[Работа с SIM](#page-37-0)-картами»).

После успешной загрузки SIM-карты модем АТМ регистрируется в сети. Если установлен запрет на работу в роуминге, то регистрация в сети происходит только в том случае, когда SIM-карта находится вне зоны роуминга.

При ошибке регистрации в сети через заданный промежуток времени модем АТМ переключается на другую SIM-карту.

Устройство контролирует уровень сигнала и регистрацию в сети на протяжении всего времени своей работы.

### <span id="page-31-2"></span>**4.2.2. Выбор варианта работы модема АТМ**

Функционирование модема АТМ зависит от заданных в настройках параметров работы сети GSM:

**В** памяти устройства отсутствуют настройки – модем ATM регистрируется в сети и ждёт SMSсообщения с настройками.

Устройство настроено на подключение только по CSD – модем АТМ принимает звонки. При приёме звонка происходит проверка телефонного номера. Если телефонный номер внесен в группу разрешенных номеров (или разрешён вызов с любого номера), то модем АТМ устанавливает прозрачный канал для обмена данными.

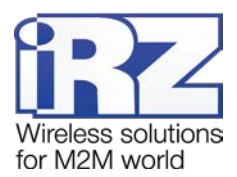

**•** Устройство настроено на подключение по GPRS - модем ATM может одновременно поддерживать до 5 соединений типа «Клиент» и/или «Сервер»:

**Н** Настроено одно или несколько соединений типа «Клиент» – устройство устанавливает соединение с заданным сервером по GPRS. Каждое из клиентских соединений может быть настроено как для работы с удаленным сервером, так и для работы со специализированным сервером IRZ Collector. В случае если модем АТМ работает по протоколу iRZ Collector и протокол инкапсуляции включен, то появляется возможность удаленного мониторинга работы устройства, а также дистанционной настройки и обновления прошивки. Подробнее см. в разделе «Работа модема АТМ [в качестве «Клиента»](#page-33-0).

**Н** Настроено одно или несколько соединений типа «Сервер» – модем АТМ открывает порт для входящих подключений «Клиентов». При этом в настройках модема АТМ реализована возможность ограничивать входящие запросы на соединение. Подробнее см. в разделе «Работа модема АТМ [в качестве «Сервера»](#page-35-0).

При включении режима соединения по CSD модем АТМ параллельно с работой в сети GPRS будет ожидать CSD-вызова. Режим CSD считается доминантным: если звонок поступает во время передачи данных по GPRS, GPRS-соединение разрывается и устанавливается режим CSD. После завершения передачи данных по CSD устройство возвращается к тому действию, которое выполнялось до перехода в режим CSD. Подробнее см. в разделе «[Передача данных](#page-45-0)  [по CSD](#page-45-0)».

Модем АТМ постоянно контролирует поддержку каждого из соединений. В случае обрыва связи соединение переустанавливается.

#### <span id="page-32-0"></span>**4.3. Обновление встроенного программного обеспечения (прошивки)**

При производстве в модеме АТМ установлен загрузчик (bootloader), заводская прошивка и резервная копия заводской прошивки. Причем загрузчик и заводская прошивка находятся в микроконтроллере, а резервная копия на отдельной микросхеме (flash-памяти устройства).

Во flash-памяти модема АТМ может храниться две прошивки. Первая прошивка — это заводская прошивка (резервная копия), которая записывается во flash-память производителем и ее нельзя удалить. Вторая — обновляемая прошивка, которую пользователь может обновить с помощью программы ATM Control SE, а также через GPRS при работе с сервером iRZ Collector.

После того как пользователь в первый раз обновил ПО модема АТМ, обновляемая прошивка (вторая) записывается во flash-память устройства и в дальнейшем при обновлении ПО будет обновляться именно эта прошивка.

В случае неудачной попытки обновления или сбоя обновляемой прошивки модем АТМ переключается на работу с заводской прошивкой. Если на модеме АТМ успешно установлена обновляемая прошивка, то устройство всегда будет загружаться с нее.

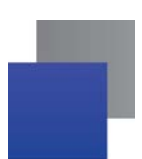

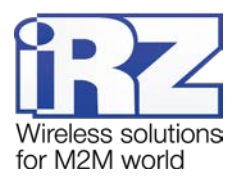

Локальное обновление прошивки с помощью программы ATM Control SE рассматривается в документе «Руководство по работе с программой настройки ATM Control SE». Подробнее об удаленном обновлении прошивки через iRZ Collector см. в документе «iRZ Collector. Руководство по настройке и эксплуатации диспетчерского ПО».

Для обновления прошивки используются готовые файлы прошивки модема АТМ. Они доступны для скачивания на официальном сайте компании Радиофид Систем [www.radiofid.ru.](http://www.radiofid.ru/) Локальное обновление прошивки выполняется во вкладке **Устройство** программы ATM Control SE (кнопка «Обновление ПО**»**).

### <span id="page-33-0"></span>**4.4. Работа модема АТМ в качестве клиента**

Модем АТМ может работать в качестве «Клиента» и поддерживать до 5 соединений.

В качестве «Клиента» модем АТМ подключается к серверу сбора данных и передаёт ему информацию с внешнего устройства.

Для работы в качестве «Клиента» необходимо в настройках модема АТМ задать IP-адрес и порт сервера. Если планируется использовать резервный сервер, то в настройках необходимо разрешить использование резервного сервера, а также задать IP-адрес и порт. Есть возможность резервирования каждого из настроенных клиентских соединений.

Переключение на резервный сервер происходит при потере соединения с основным сервером.

#### <span id="page-33-1"></span>**4.4.1. Работа в качестве клиента с сервером iRZ Collector**

Модем ATM поддерживает работу с сервером, на котором установлено специализированное серверное программное обеспечение iRZ Collector (далее — сервер iRZ Collector).

Основная функция сервера iRZ Collector — обеспечить взаимосвязь между модемом-клиентом и программным обеспечением по опросу внешних устройств, которое также является клиентом. Два «Клиента» не могут напрямую взаимодействовать друг с другом: нужен сервер. Для этого был разработан сервер iRZ Collector, который служит своеобразной «прослойкой» между модемом-клиентом и программным обеспечением-клиентом, обеспечивая их взаимодействие. Кроме того, сервер iRZ Collector делает возможным удаленные мониторинг, обновление прошивки и настройку модемов АТМ, а также отправку SMS-команд на модем АТМ через диспетчерское приложение.

После подключения к серверу модем АТМ передаёт ему специальный пакет данных в формате протокола iRZ Collector. Дополнительно для поддержания соединения раз в минуту отправляется специальный пакет данных keep alive. Подробнее о работе модема АТМ с сервером iRZ Collector смотрите в документе "Описание протокола соединения и обмена данными iRZ Collector". Для того чтобы настроить работу модема-клиента с сервером iRZ Collector c помощью программы ATM Control SE, необходимо во вкладке **Настройки** → **Соединения** → **Клиент** → выбрать протокол iRZ Collector и задать IP-адрес и порт сервера.

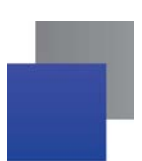

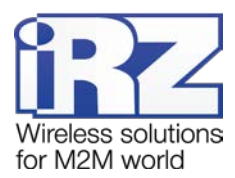

При работе модема АТМ в режиме «Сервер», доступ к нему из диспетчерского центра осуществляется напрямую. Поэтому не нужно обращаться к серверу iRZ Collector для получения данных с внешних устройств. Однако программное решение iRZ Collector по-прежнему можно использовать для мониторинга и управления модемами.

#### <span id="page-34-0"></span>**4.4.1.1 Режим инкапсуляции**

При работе с сервером iRZ Collector доступен режим инкапсуляции. Режим инкапсуляции позволяет модему АТМ одновременно с передачей данных принимать управляющие команды и отвечать на запросы от сервера. Управление режимом инкапсуляции осуществляется в диспетчерском ПО программы iRZ Collector.

Из диспетчерского ПО iRZ Collector модему АТМ могут быть отправлены следующие команды и запросы:

- Команда на изменение состояния вывода.
- Команда на изменение скорости COM-порта.
- **Команда для выбора главной SIM-карты.**
- Команда для сброса счетчика.
- Команда для включения ждущего режима.
- **В. Команда на считывание текущих настроек модема ATM.**
- В Запрос текущего состояния выводов.
- **В Запрос текущего уровня сигнала CSQ.**
- Запрос информации о найденных базовых станциях.
- Запрос текущей температуре модуля.
- **USSD-команды и USSD-запросы.**

Для того чтобы отправить команду модему ATM, выберите правой кнопкой мыши требуемый модем АТМ в списке устройств системы (вкладка «**Текущее состояние»**) и в появившемся контекстном меню нажмите пункт **Отправить команду**. В открывшемся окне выберите требуемую команду из списка.

Для того чтобы отправить модему ATM команду на считывание настроек, щелкните правой кнопкой мыши требуемый модем АТМ в списке устройств системы (вкладка «**Текущее состояние»**) и выберите в появившемся контекстном меню пункт **Считать настройки**.

### <span id="page-34-1"></span>**4.4.2. Работа по протоколу «Мой протокол»**

В режиме «Клиент» при подключении к серверу модем АТМ может отправлять стартовый ID (опция «Добавить пользовательский идентификатор»). Текст стартового ID задается в настройках устройства с помощью программы АТМ Control SE и может состоять из любых печатных и непечатных знаков, а также вставок со следующей информацией: IMEI, CSQ, SCID, рабочая SIM-карта. Максимальный размер текста стартового ID, который можно задать в программе АТМ Control SE – 255 байт.

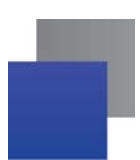

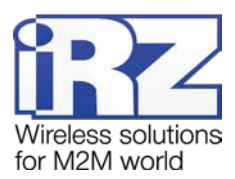

При включении опции «Ждать запроса от сервера» модем АТМ будет устанавливать соединение только после получения от сервера сообщения, указанного в данной настройке:

сообщение любого размера и содержания;

сообщение с заданным текстом. Пакет может состоять из печатных и/или непечатных знаков в закодированном виде. Максимальный размер текста – 255 байт.

Опции «Добавить пользовательский идентификатор» и «Ждать запрос от сервера» могут быть включены одновременно. Порядок очередности действий модема АТМ задаётся настройкой «Порядок отправки ID».

Включение опции работа по протоколу «Мой протокол» осуществляется для каждого соединения отдельно (программа АТМ Control SE, **Настройки** → **Соединения** → **Клиент** → **,** выбор опции «Мой протокол»). Настройка работы модема АТМ в режиме «Мой протокол» осуществляется во вкладке **Настройки** → **Протоколы.**

# <span id="page-35-0"></span>**4.5. Работа модема АТМ в качестве сервера**

Работа модема АТМ в качестве «Сервера» может быть актуальна, если компания арендует точку доступа (APN) у мобильного оператора связи (или для каждого модема АТМ арендован внешний фиксированный IP-адрес). При аренде APN всем устройствам системы (модемам и диспетчерскому центру) назначаются внутренние фиксированные адреса. При этом не нужно арендовать для модемов внешние фиксированные IP-адреса или обязательно работать с модемами через сервер iRZ Collector (см. [рис.](#page-35-1) 4.1).

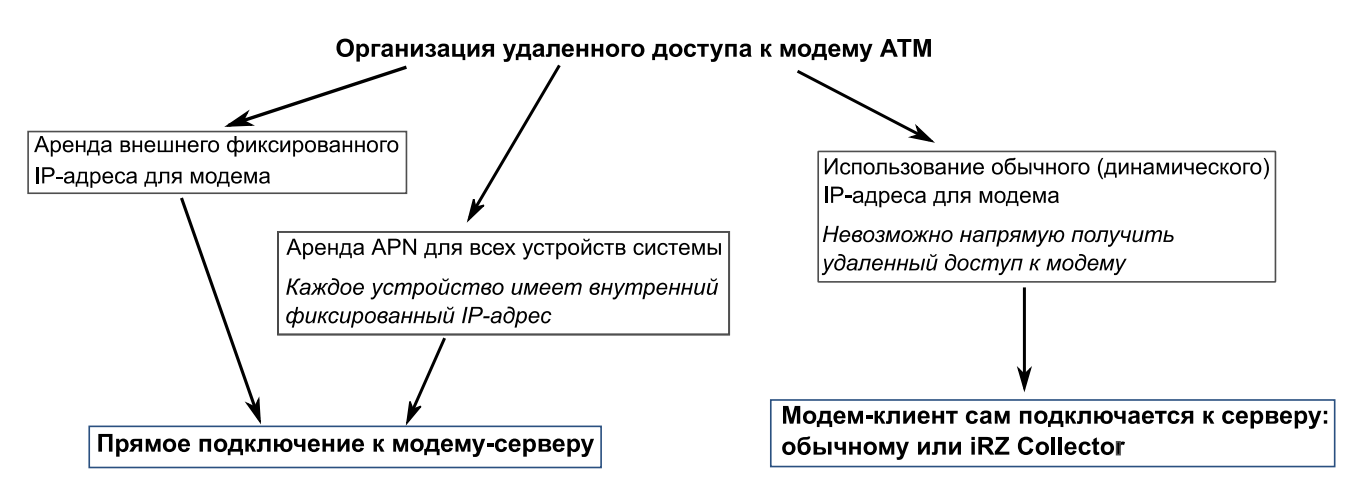

**Рис. 4.1** Способы организации удаленного доступа к модему АТМ

<span id="page-35-1"></span>В качестве «Сервера» модем АТМ ожидает входящее подключение удалённого клиента (например, с компьютера диспетчера) на заданный порт. Модем АТМ может поддерживать до 5 соединений в режиме «Сервер».

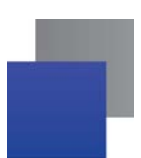

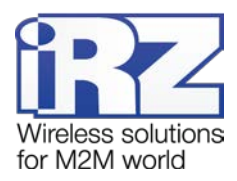

Кроме того, в режиме «Сервер» у модема АТМ есть дополнительные функции: Аутентификация входящих запросов на подключения «Клиентов» (см. раздел «[Аутентификация входящих запросов от](#page-36-0)  [подключающихся клиентов](#page-36-0)»), а также отправка SMS-сообщения на заданные номера при смене IPадреса.

Для работы в режиме «Сервер» необходимо в настройках модема АТМ указать номер порта для входящих соединений. Затем для требуемого количества входящих соединений следует установить режим «Сервер». При настройке устройства с помощью программы ATM Control SE необходимо задать параметр «порт» во вкладке **Настройки → Соединения → блок «Сервер»**.

#### <span id="page-36-0"></span>**4.5.1. Аутентификация входящих запросов от подключающихся клиентов**

Модем-сервер может ограничивать попытки подключения «Клиентов». Для этого применяется один из параметров доступа:

**Проверка по IP** – при подключении «Клиента» его IP-адрес сравнивается с IP-адресом, заданным в настройках модема АТМ. Соединение с «Клиентом» устанавливается только в случае совпадения IP-адресов.

Список IP-адресов, которым разрешён доступ к модему АТМ, необходимо указать во вкладке **Настройки → Соединения → блок «Сервер» → Параметры доступа:**

- выбрать в выпадающем списке пункт «Проверка по IP»;
- установить переключатель «Вкл/выкл» в состояние включено;
- ввести IP-адрес.

**Проверка по паролю** – при подключении «Клиента» его пароль сверяется с паролем, заданным в настройках модема АТМ. Соединение с «Клиентом» устанавливается только в случае совпадения паролей.

Список паролей, по которым «Клиентам» разрешён доступ к модему АТМ, необходимо указать во вкладке **Настройки → Соединения → блок «Сервер» → Параметры доступа:**

- выбрать в выпадающем списке пункт «Проверка по паролю»;
- установить переключатель «Вкл/выкл» в состояние включено;
- × ввести пароль.

Для подключения к модему АТМ «Клиент» должен в течение 60 секунд после установки соединения предоставить пароль в формате *<PSW=пароль,>*. В случае если «Клиент» предоставит пароль в другом формате, модем АТМ разорвёт соединение. Например, в настройках модема АТМ указан пароль **password123**, для подключения «Клиенту» необходимо прислать **PSW=password123,** (запятая в конце обязательна).

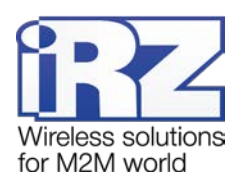

**Внимание!** Если аутентификация отключена, то соединение будет устанавливаться с любым клиентом, который попытается подключиться к модему-серверу.

# <span id="page-37-0"></span>**4.6. Работа с SIM-картами**

Модем АТМ поддерживает работу с двумя SIM-картами, что позволяет резервировать каналы связи мобильного оператора. SIM-карта, с которой работает устройство называется рабочей (или активной). По приоритету SIM-карта может быть главной или резервной (см. раздел «[Приоритет SIM](#page-37-1)-карты: [главная/второстепенная](#page-37-1)»).

Для работы в качестве «Клиента» в модеме АТМ может использоваться любая SIM-карта. Для работы в качестве «Сервера» рекомендуется использовать SIM-карту с внешним фиксированным IPадресом. Для работы в режиме CSD может использоваться любая SIM-карта с поддержкой CSD.

Основные настройки оператора для работы с SIM-картой:

- $\blacksquare$  APN.
- Логин/пароль.
- **PIN-код.**

После подачи питания и перед каждым включением GSM-модуля модем АТМ выбирает рабочую SIM-карту и проверяет ее PIN-код. Выбор рабочей SIM-карты зависит от заданных настроек. Ниже приведен список настроек в порядке убывания их приоритета:

- **1.** Расписание работы SIM-карт.
- **2.** Управление выбором SIM-карт по GPIO.

**3.** «Главная» SIM-карта. Если «Главная SIM-карта» указана в настройках и находится в лотке, то модем АТМ начинает работать с ней. При отсутствии «Главной SIM-карты» устройство автоматически переключается на работу с резервной.

Если на SIM-карте установлен запрос PIN-кода, то модем АТМ загружается, используя записанный в его настройках PIN-код. При ошибке PIN-кода модем АТМ стирает его из своей памяти, чтобы не заблокировать SIM-карту. Если PIN-код не задан в настройках устройства, но на SIM-карте установлен его запрос, работа с этой SIM-картой не производится до перезагрузки ее лотка.

#### <span id="page-37-1"></span>**4.6.1. Приоритет SIM-карты: главная/резервная**

По приоритету SIM-карта может быть главной или резервной. В программе ATM Control SE выбор приоритета SIM-карт задаётся во вкладке **Настройки** → **SIM,** блок «Приоритет работы».

Переход с главной SIM-карты на резервную может выполняться при наступлении следующих событий:

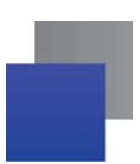

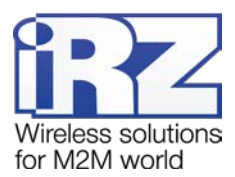

**в в течение заданного интервала времени модем ATM не может установить GPRS-соединение с** главной SIM-карты (в программе ATM Control SE вкладка **Настройки** → **SIM**, параметр «Смена SIM при ошибке»);

**г** главная SIM-карта извлечена из модема ATM;

**в соответствии с расписанием, заданным в настройках устройства (в программе ATM Control SE** вкладка **Настройки** → **События**);

при появлении высокого уровня на внешних выводах GPIO, заданных в настройках, активирована работа с резервной SIM-картой. В программе ATM Control SE вкладка **Настройки** → **SIM**, параметр «Сменить SIM по GPIO».

Переход с резервной SIM-карты на главную может выполняться при наступлении следующих событий:

**в в модеме АТМ появилась главная SIM-карта:** 

 $\blacksquare$  в соответствии с расписанием, заданным в настройках устройства (в программе ATM Control SE вкладка **Настройки** → **События**);

в течение заданного интервала времени модем АТМ не может установить GPRS-соединение с резервной SIM-карты (в программе ATM Control SE вкладка **Настройки** → **SIM**, параметр «Смена SIM при ошибке»);

по истечении интервала времени, заданного в настройке «Возврат на главную SIM-карту» (программа ATM Control SE, вкладка **Настройки** → **SIM**)**;**

при появлении низкого уровня на внешних выводах GPIO, заданных в настройках, активирована работа с главной SIM-картой. В программе ATM Control SE вкладка **Настройки** → **SIM**, параметр «Сменить SIM по GPIO».

### <span id="page-38-0"></span>**4.7. Ждущий режим**

В ждущем режиме модем АТМ выполняет все свои функции, кроме подключения к сети GPRS. При этом устройство остается зарегистрированным в GSM-сети, возможен приём звонков и SMS-сообщений, также поддерживается работа внешних выводов GPIO, работа сторожевых таймеров и переход на главную SIM-карту. Ждущий режим обеспечивает экономию трафика и потребляемой электроэнергии. Применяется, если не требуется постоянного GPRS-соединения.

Переход в ждущий режим означает остановку GPRS-соединения, выход из ждущего режима – установление GPRS-соединения (выход в GPRS-соединение).

Переход в ждущий режим и выход из ждущего режима могут быть настроены:

- для всех соединений;
- **для всех соединений «Сервер»;**
- **для каждого соединения «Клиент».**

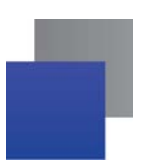

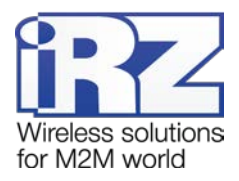

Параметры «Ждущего режима» описаны в разделах 4.7.1 - 4.7.10.

#### <span id="page-39-0"></span>4.7.1. Переход в ждущий режим по кодовому слову

#### Осуществляется: вход

#### Работает для соединений: «Клиент»

В программе ATM Control SE задаётся одно кодовое слово для всех соединений (настройка «Кодовое слово» вкладка Настройки - Ждущий режим).

При обнаружении в потоке данных от сервера набора символов, последовательность которых совпадает с последовательностью, заданной в данной настройке, модем ATM прерывает GPRSсоединение и уходит в ждущий режим.

Кодовым словом может быть последовательность от 1 до 32 любых символов от 0х00 до 0хFF. При этом последовательность может быть разделена на несколько пакетов данных. При написании кодового слова рекомендуется использовать помимо ASCII-символов непечатные символы, т. к. в этом случае вероятность совпадения кодового слова с полезными данными уменьшается.

Не рекомендуется задавать команды, используемые GPRS-модулем, а также команды, которые используются в протоколе обмена данными ATM - iRZ Collector и последовательности, являющиеся частью таких команд.

Ниже приведены команды, которые нельзя использовать в качестве кодового слова:

- NO CARRIER
- CONNECT
- SISW (^SISW; SISW:)
- SISR (^SISR; SISR:)
- $\blacksquare$  RING
- $FRROR$
- $\blacksquare$   $\bigcirc$ K
- **XB5\xBC\xBD\xBE\xBF** (\x означает шестнадцатеричную запись)
- **AT\$IMEI=ATM**
- $\blacksquare$  TYP=ATM
- $PSW =$
- $\blacksquare$  VER=
- $\blacksquare$  SIM=
- $\blacksquare$  CSQ=
- $\blacksquare$  TIM $\blacksquare$
- TIM=CALL
- $\blacksquare$  TIM=SMS
- $\blacksquare$  WORD=

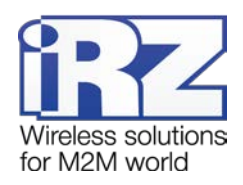

- $\blacksquare$  LOG=
- $\blacksquare$  INT=
- $REV=$
- $HDW =$
- **MOD=SRV**
- $\blacksquare$  IP=
- $\blacksquare$  PORT=
- $\blacksquare$  OK%%%
- MOD=FRM
- **MOD=SET**
- MOD=DAT
- **PASSWRONG**
- **PASSOK**

В программе настройки ATM Сontrol SE в поле для ввода кодового слова данные могут быть записаны в шестнадцатеричном представлении с помощью специального символа **\$** (например, \xB5 = \$B5).

#### <span id="page-40-0"></span>**4.7.2. Переход в ждущий режим при отсутствии данных**

#### **Осуществляется: вход**

#### **Работает для соединений: «Клиент»**

В программе ATM Control SE необходимо задать интервал отсутствия данных от 1 до 255 мин (вкладка **Настройки** → **Ждущий режим** → **Вкл/Выкл ждущий режим** → переключатель **Переход в ждущий режим**). Интервал задается один для всех соединений. Если в течение заданного интервала в канале связи отсутствуют данные, то модем АТМ переходит в ждущий режим.

#### <span id="page-40-1"></span>**4.7.3. Переход в ждущий режим при подаче питания**

#### **Осуществляется: вход**

#### **Работает для соединений: «Клиент» и «Сервер»**

Модем АТМ может переходить в ждущий режим сразу после подачи на него питания. Управление функцией осуществляется во вкладке **Настройки** → **Ждущий режим** программы ATM Control SE.

#### <span id="page-40-2"></span>**4.7.4. Переход/выход из ждущего режима по звонку**

#### **Осуществляется: вход и выход**

#### **Работает для соединений: «Клиент» и «Сервер»**

Модем АТМ может осуществлять вход/выход из ждущего режима при поступлении голосового вызова с номера телефона, входящего в заданную в данной настройке группу телефонных номеров (в

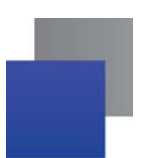

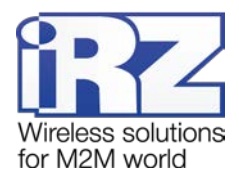

программе ATM Control SE вкладка **Настройки** → **Ждущий режим**). Группы телефонных номеров формируются во вкладке **Настройки** → **Тел. номера** программы ATM Control SE.

**Внимание!** Вход в ждущий режим и выход из ждущего режима по звонку настраиваются по отдельности как два различных события.

Если для перехода в ждущий режим по звонку и выхода в GPRS по звонку задана одна и та же группа телефонных номеров, то устройство будет менять состояние – если было установлено GPRSсоединение, то уйдет в ждущий режим, если находилось в ждущем режиме, то по звонку выйдет из него.

#### <span id="page-41-0"></span>**4.7.5. Переход в ждущий режим по длительности работы в сети**

#### **Осуществляется: вход**

#### **Работает для соединений: «Клиент» и «Сервер»**

В программе ATM Control SE задаётся интервал времени работы в сети, по истечении которого осуществляется переход в ждущий режим (настройка «Длительность работы в сети», вкладка **Настройки** → **Ждущий режим**). Диапазон значений от 0 до 10080 минут. При этом 0 означает, что настройка выключена.

Выход из ждущего режима осуществляется по любому другому признаку.

### <span id="page-41-1"></span>**4.7.6. Выход из ждущего режима по периоду**

#### **Осуществляется: выход**

#### **Работает для соединений: «Клиент» и «Сервер»**

В программе ATM Control SE задаётся период времени, по истечении которого осуществляется выход из ждущего режима (настройка «Выход из ждущего режима по периоду», вкладка **Настройки** → **Ждущий режим**). Диапазон значений от 0 до 10080 минут. При этом 0 означает, что настройка выключена.

Переход в ждущий режим может быть осуществлён по любому другому признаку.

### <span id="page-41-2"></span>**4.7.7. Переход/выход из ждущего режима при срабатывании GPIO**

#### **Осуществляется: вход, выход**

#### **Работает для соединений: «Клиент» и «Сервер»**

Вход/выход из ждущего режима может осуществляться в соответствии с событием, произошедшим на выводе GPIO. Функция актуальная только для выводов GPIO, настроенных как «вход».

Для настройки ждущего режима по GPIO в программе ATM Control SE необходимо выполнить следующие шаги:

**настроить необходимый вывод GPIO на «вход»;** 

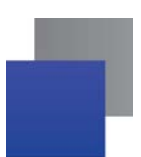

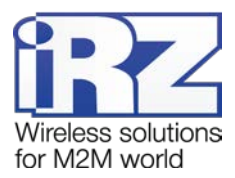

**В выбрать во вкладке Настройки → Ждущий режим** соединение, для которого необходимо настроить ждущий режим;

настроить функцию «Переключение по GPIO»: указать номер GPIO и фронт срабатывания (передний/задний).

#### <span id="page-42-0"></span>**4.7.8. Переход/выход из ждущего режима по расписанию**

#### **Осуществляется: вход и выход**

#### **Работает для соединений: «Клиент» и «Сервер»**

Переход в ждущий режим и выход из него осуществляется в установленное время в соответствии с расписанием, заданным во вкладке **Настройки** → **События** программы ATM Control SE:

- каждый день;
- по дням недели;
- по четным/нечетным дням;
- по дням месяца.

**Внимание!** Расписание для входа в ждущий режим и расписание для выхода из ждущего режима настраивается по отдельности как два различных события.

При подаче питания модем АТМ проверяет, должен ли он сейчас находиться на связи или в ждущем режиме, и переходит в режим в соответствии с расписанием.

Установленное расписание отменяет все остальные настройки работы в ждущем режиме.

### <span id="page-42-1"></span>**4.7.9. Переход в ждущий режим по инкапсуляции**

#### **Осуществляется: вход**

#### **Работает для соединений: «Клиент»**

Для перехода в ждущий режим нужно отправить команду «Включить ждущий режим» через диспетчерское приложение iRZ Collector. Команду можно отправить только при включенном протоколе инкапсуляции. После получения команды модем АТМ переведёт соединение, по которому пришла команда в ждущий режим.

### <span id="page-42-2"></span>**4.7.10. Переход/выход из ждущего режима по SMS**

#### **Осуществляется: вход и выход**

#### **Работает для соединений: «Клиент» и «Сервер»**

SMS-команда задаёт определенное действие — перейти в ждущий режим или выйти из ждущего режима.

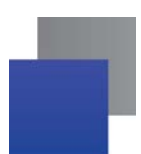

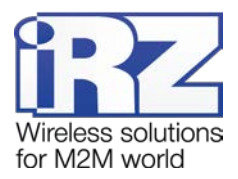

Формат SMS-команды (необязательные параметры команды указаны в квадратных скобках в виде *[<параметр>]*):

#### *<пароль> <wait on/wait of>[<X>]*,

#### где:

**• <пароль>** – пароль для доступа к настройкам модема ATM с помощью SMS-команд (пароль по умолчанию – 5492). **После пароля необходимо поставить знак пробела**.

- **<wait on>** переход в ждущий режим модема АТМ.
- **<wait on><X>** переход в ждущий режим соединения Х.
- **<wait off>** выход модема АТМ из ждущего режима.
- **E** <wait off><X> выход из ждущего режима соединения Х.

**• <X>** – номер соединения (от 0 до 5). Параметр <0> – действие для всех соединений «Сервер» одновременно. Параметры *<1-5>* – действие для соединений «Клиент» с порядковым номером 1-5 соответственно.

#### *Пример SMS-команды:*

**5492 wait on2** – перевод соединения 2 в ждущий режим.

Управление ждущим режимом по SMS не требует настройки и не отображается в ATM Control SE.

# <span id="page-43-0"></span>**4.8. Отправка модемом АТМ SMS-сообщений**

При возникновении события модем АТМ может отправлять SMS-сообщения на выбранные группы телефонных номеров, которые формируются в программе АТМ Control SE во вкладке **Настройки** → **Тел. Номера.** Максимальное количество телефонных номеров в группе – 14.

Модем АТМ может отправлять сообщение о возникновении следующих событий:

- **1.** Cмена IP-адреса в режиме «Сервер» (вкладка **Настройки** → **Соединения** → блок «**Сервер»**).
- **2.** Потеря GPRS-соединения (вкладка **Настройки** → **Контроль связи**).
- **3.** Появление активного сигнала на входе GPIO1 (вкладка **Настройки** → **GPIO** → **GPIO1**).
- **4.** Появление активного сигнала на входе GPIO2 (вкладка **Настройки** → **GPIO** → **GPIO2**).
- **5.** Появление активного сигнала на входе GPIO3 (вкладка **Настройки** → **GPIO** → **GPIO3/АЦП**).

Формат SMS-сообщения:

# *<счетчик>/<временная метка>/<имя устройства> <текст SMS>[<доп. параметр>]*, где:

**• <счетчик>** – порядковый номер отправленного модемом ATM SMS-сообщения. В программе ATM Control SE включение/выключение опции «Добавить счётчик SMS» производится во вкладке **Настройки** → **SMS** → **Исходящие SMS.** Максимальное значение счётчика – 9999.

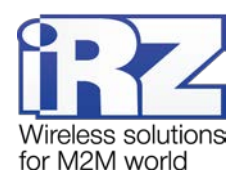

*<временная метка>* – время возникновения события в формате «ЧЧ:ММ:СС». В программе ATM Control SE включение/выключение опции «Добавить время» производится во вкладке **Настройки** → **SMS** → **Исходящие SMS.**

**• <имя устройства>** – имя модема ATM, с которого отправлено SMS-сообщение. Имя модема АТМ по умолчанию **АТМ31.А/В**. Изменить имя устройства можно в программе ATM Control SE, вкладка **Настройки** → **SMS** → **Исходящие SMS** → **Заголовок SMS.** Максимальная длина имени – 30 символов.

**• <текст SMS>** – текст, содержащий информацию о событии. Для событий 1 и 2 текст формируется автоматически. Для событий 3-5 необходимо указать его во вкладке **Настройки** → **GPIO** → **GPIO1/2/3/АЦП** → **Отправка SMS** программы ATM Control SE. Максимальная длина текста – 20 символов.

**• <***доп. параметр*> – фронт срабатывания по GPIO:

- **1** высокий уровень;
- **0** низкий уровень.

Отправку дополнительного параметра в SMS возможно настроить только для событий 3-5. Для этого следует перейти во вкладку **Настройки** → **SMS** → **Исходящие SMS** и включить/выключить опцию «Добавить фронт срабатывания по GPIO».

Примеры SMS-сообщений модема АТМ представлены в [таблице](#page-44-0) 4.2.

<span id="page-44-0"></span>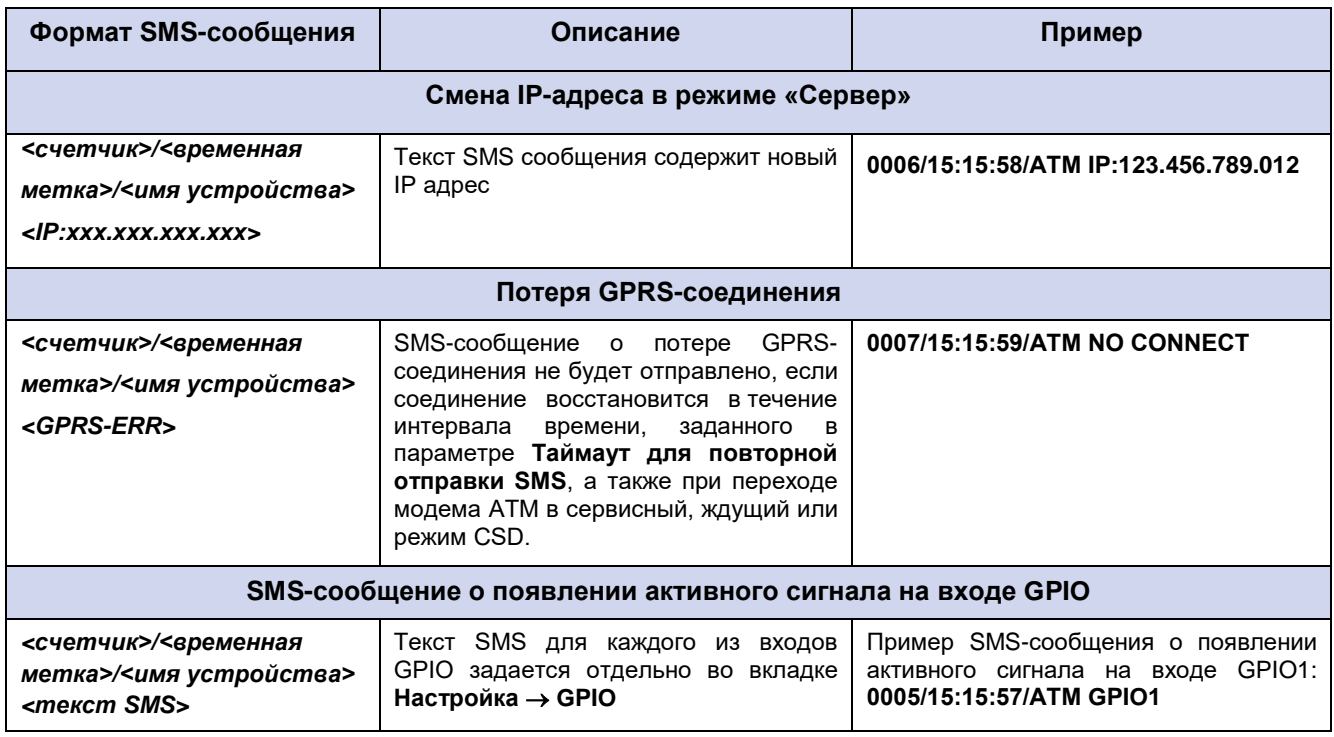

#### **Таблица 4.2 Примеры SMS-сообщений от модема АТМ**

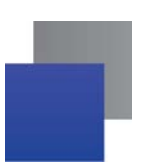

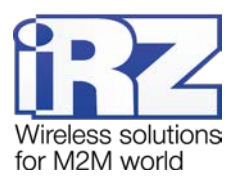

При отсутствии возможности передачи SMS-сообщения модем АТМ может производить повторную отправку. В программе ATM Control SE интервал времени для повторной отправки SMS-сообщения задаётся во вкладке **Настройки** → **SMS** → **Исходящие SMS**.

В случае если период повторной отправки сообщения не истек, и возникло новое событие, то таймаут для повторной отправки SMS обнуляется и модем АТМ отправит сообщение только о последнем событии.

## <span id="page-45-0"></span>**4.9. Передача данных по CSD**

Модем ATM поддерживает передачу данных по технологии CSD (по голосовому каналу).

Звонки могут быть разрешены с любого номера или с определенных телефонных номеров, входящих в группу. Включить опцию «**Любой телефонный номер»** или выбрать «**Группу номеров»** можно во вкладке **Настройки** → **CSD** программы ATM Control SE.

CSD поддерживается как при работе модема АТМ в качестве «Клиента», так и в качестве «Сервера». Если в модеме АТМ выключены все соединения, то устройство может работать только по CSD.

При поступлении входящего звонка модем АТМ определяет его тип: голосовой вызов или передача данных. Если определился голосовой вызов, то модем АТМ распознает его в качестве управления ждущим режимом или сторожевым таймером WDT. Если тип звонка – передача данных, то модем сравнивает телефонный номер, с которого поступил звонок, с разрешенными в настройках телефонными номерами. Если номер совпадает с разрешенным (или разрешены любые номера), то осуществляется переход в режим CSD. При этом устанавливается прозрачный обмен данными между внешним устройством и инициатором[1](#page-45-1) соединения. Соединение поддерживается до тех пор, пока инициатор не завершит вызов. Самостоятельно модем АТМ выйдет из режима CSD только в случае, если из него будет извлечена SIM-карта.

Режим CSD считается доминантным: если звонок поступает во время передачи данных по GPRS, GPRS-соединение разрывается и устанавливается режим CSD. После завершения передачи данных по CSD устройство возвращается к тому действию, которое выполнялось до перехода в режим CSD:

Если модем АТМ работал в режиме «Клиент», то соединение с сервером возобновится.

Если модем АТМ работал в режиме «Сервер», то он выйдет на связь и будет ожидать входящие подключения.

Если модем АТМ находился в ждущем режиме — вернётся в ждущий режим.

<span id="page-45-1"></span>-

<sup>1</sup> Например, диспетчерским центром.

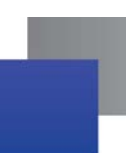

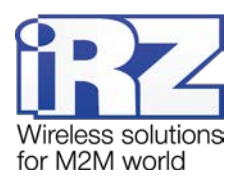

**Внимание!** Режим CSD недоступен во время обновления встроенного программного обеспечения (прошивки) и изменения настроек устройства.

# <span id="page-46-0"></span>**4.10. Сторожевые таймеры (WDT)**

В модеме АТМ предусмотрен постоянный контроль состояния GSM-модуля. Если GSM-модуль перестает отвечать на служебные команды, выполняется его перезагрузка. Однако если произошел сбой, но модуль продолжает отвечать на служебные команды, перезагрузка выполняться не будет. На случай такого сбоя модуля в модеме АТМ предусмотрено два вида сторожевых таймеров: интервальный сторожевой таймер и сторожевой таймер по точному времени.

Интервальный сторожевой таймер перезагружает модуль через заданный интервал времени после его последнего включения. Значение интервала перезагрузки по умолчанию — 24 часа. Интервальный сторожевой таймер может быть настроен в программе АТМ Control SE во вкладке **Настройки** → **WDT.**

Сторожевой таймер по точному времени перезагружает модуль в заданное время. По умолчанию посуточный таймер выключен. Сторожевой таймер по точному времени может быть настроен в программе АТМ Control SE во вкладке **Настройки** → **События.**

Также в модеме АТМ реализованы функции:

Перезагрузка по звонку – модем АТМ перезагружается при поступлении на него вызова с заданного телефонного номера (группа номеров для перезагрузки выбирается во вкладке **Настройки** → **WDT**);

Перезагрузка по SMS-сообщению – модем АТМ перезагружается при получении SMS-сообщения вида:

*<пароль> reboot*,

где:

*<пароль>* – пароль для SMS (по умолчанию 5492), **после пароля необходим знак пробела**;

a. *reboot* – команда для перезагрузки.

# <span id="page-46-1"></span>**4.11. Таймер реального времени (RTC)**

Таймер реального времени (RTC) служит источником времени для служб модема АТМ, которым для работы требуются временные метки или соответствие с расписанием. Например, по RTC модем АТМ определяет время отправки и получения SMS-сообщений, а также запускает сторожевые таймеры. Настройка RTC в программе ATM Control SE выполняется во вкладке **Устройство,** параметр **Время модема**.

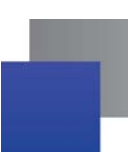

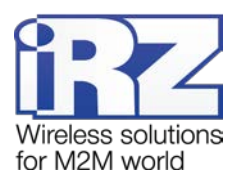

**Внимание!** При подключении к серверу iRZ Collector по соединению №1 модем АТМ синхронизирует время RTC с ним.

# <span id="page-47-0"></span>**4.12. Работа выводов GPIO, силового вывода GPO и 4 GPO на разъёме DB9-F**

Для управления внешними устройствами, а также считывания показаний с датчиков модем АТМ имеет следующие выводы:

- **В 3 настраиваемых вывода GPIO («вход»/«выход»);**
- **1 силовой вывод GPO (только «выход»);**
- **4 GPO на разъёме DB9-F (только «выход»):** 
	- **Separate** DCD;
	- DSR:
	- CTS;
	- RING.

В программе ATM Control SE настройки выводов модема АТМ осуществляются во вкладке **Настройки** → **GPIO**.

В устройстве реализована подтяжка выводов к напряжению питания (Uвх). Подробнее см. в разделе «[Подтяжка к напряжению питания](#page-50-1)».

#### <span id="page-47-1"></span>**4.12.1. Работа выводов GPIO в режиме «вход»**

Срабатывание GPIO, настроенного на «вход», может происходить по двум фронтам:

**По переднему фронту – переход из низкого уровня (состояние «логический 0») в высокий** уровень (состояние логическая «1»).

По заднему фронту – переход из высокого уровня (состояние «логическая 1») в низкий уровень (состояние логический «0»).

Модем АТМ может выполнять следующие действия при срабатывании GPIO:

Смена SIM-карты. При срабатывании GPIO устройство может производить переключение между SIM-картами. При появлении на выводе высокого уровня осуществляется переключение на главную SIM-карту, низкого уровня – на второстепенную SIM-карту. В программе ATM Control SE настройка функции «Смена SIM-карт по GPIO» осуществляется во вкладке **Настройки** → **SIM**.

Отправка SMS-сообщения. При срабатывании GPIO модем АТМ может отправлять SMSсообщение на заданную в настройках группу телефонных номеров. В программе ATM Control SE настройка функции «Отправка SMS об изменении состояния вывода», а также текст SMS-сообщения задаются во вкладке **Настройки** → **GPIO.**

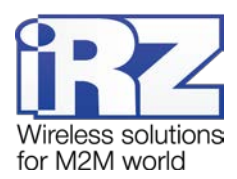

Счётчик импульсов. При появлении активного сигнала модем АТМ может считывать количество поступивших на вывод импульсов. Для корректной работы функции «Счётчик импульсов» в устройстве предусмотрена защита от дребезга контактов. Для включения данной опции необходимо в настройках модема АТМ задать минимальную длительность импульса – период времени, по истечении которого устройство сможет зарегистрировать следующий импульс. В программе ATM Control SE настройка счётчика импульсов осуществляется во вкладке **Настройки** → **GPIO.**

Если в модеме АТМ включен протокол инкапсуляции, то есть возможность автоматической отправки состояния GPIO на выбранный сервер. В программе ATM Control SE сервер для автоматической отправки состояния вывода необходимо указывать для каждого из GPIO.

#### <span id="page-48-0"></span>**4.12.1.1 Работа вывода GPIO3 в режиме АЦП**

GPIO3, настроенный на вход, может работать как АЦП. В зависимости от настройки АТМ может измерять ток или напряжение.

Параметры измерения тока:

- Диапазон измерения тока, мА: от 0 до 30.
- **Погрешность измерения тока, мА:**  $\pm 0.2$ **.**

Параметры измерения напряжения:

- Диапазон измерения напряжения, В: от 0 до 40.
- $\blacksquare$  Погрешность измерения напряжения, В:  $\pm 0.2$ .

Модем АТМ может отсылать на сервер сообщения о состоянии вывода GPIO3, настроенного как АЦП. Сообщение формируется по одному из двух параметров:

Шаг фиксации. На сервер отправляется сообщение при изменении величины напряжения/тока на заданное в настройках значение.

По периоду. В настройках модема АТМ должно быть задано количество измерений, выполнив которые устройство отправит на сервер сообщение, а также периодичность, с которой данные измерения должны производиться.

Все настройки производятся в программе АТМ Control SE, вкладка **Настройки** → **GPIO**.

#### <span id="page-48-1"></span>**4.12.2. Настройка выводов типа «выход»**

Вывод, настроенный на «выход», может иметь высокий уровень (уровень логической «1») и низкий (уровень логического «0»).

Для выбора события, по которому модем АТМ будет выставлять высокий или низкий уровень на выходе, необходимо задать алгоритм работы выхода. В программе ATM Control SE алгоритм работы выхода задается во вкладке **Настройка** → **GPIO**.

В настройках можно задать состояние выводов при включении модема АТМ – высокий уровень (уровень логической «1») или низкий (уровень логического «0»). При возникновении события, заданного в настройке, вывод будет переводиться в противоположное состояние.

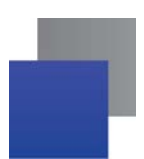

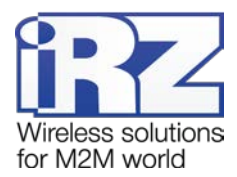

Алгоритм работы выводов зависит от значения, установленного в настройке «Состояние вывода при включении модема АТМ» (см. [таблицу](#page-49-0) 4.3 и [таблицу](#page-50-2) 4.4).

<span id="page-49-0"></span>**Таблица 4.3** Алгоритм работы вывода при установленном параметре «логический 0» в настройке «Состояние при включении»

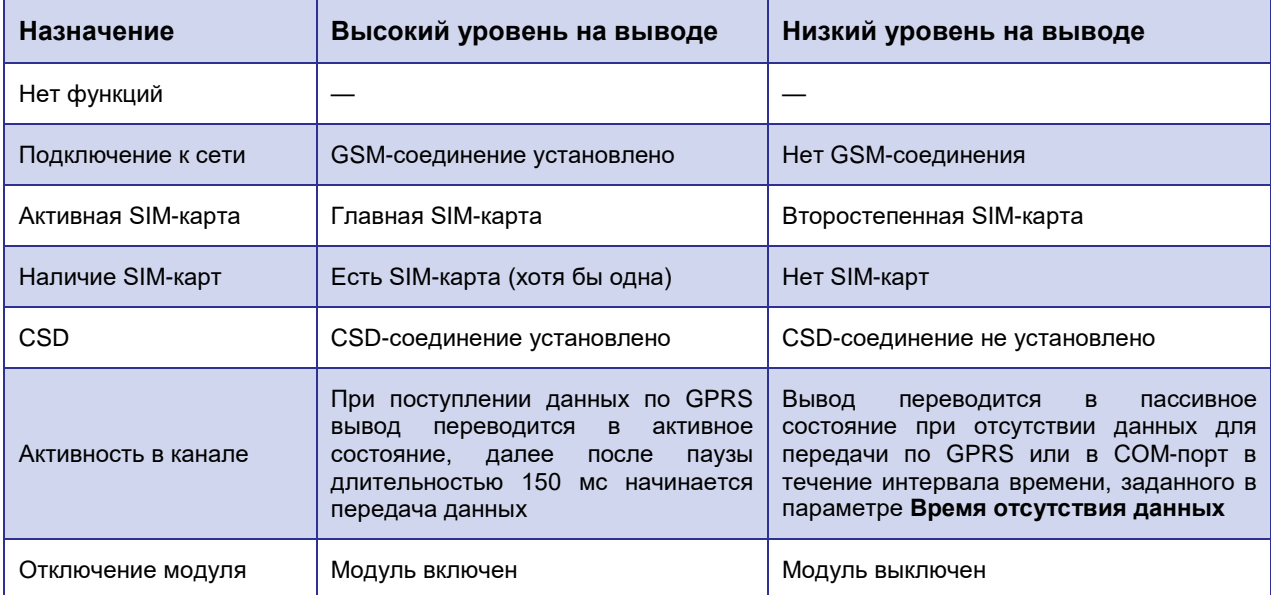

<span id="page-49-1"></span>**Таблица 4.4** Алгоритм работы вывода при установленном параметре «логическая 1» в настройке «Состояние при включении»

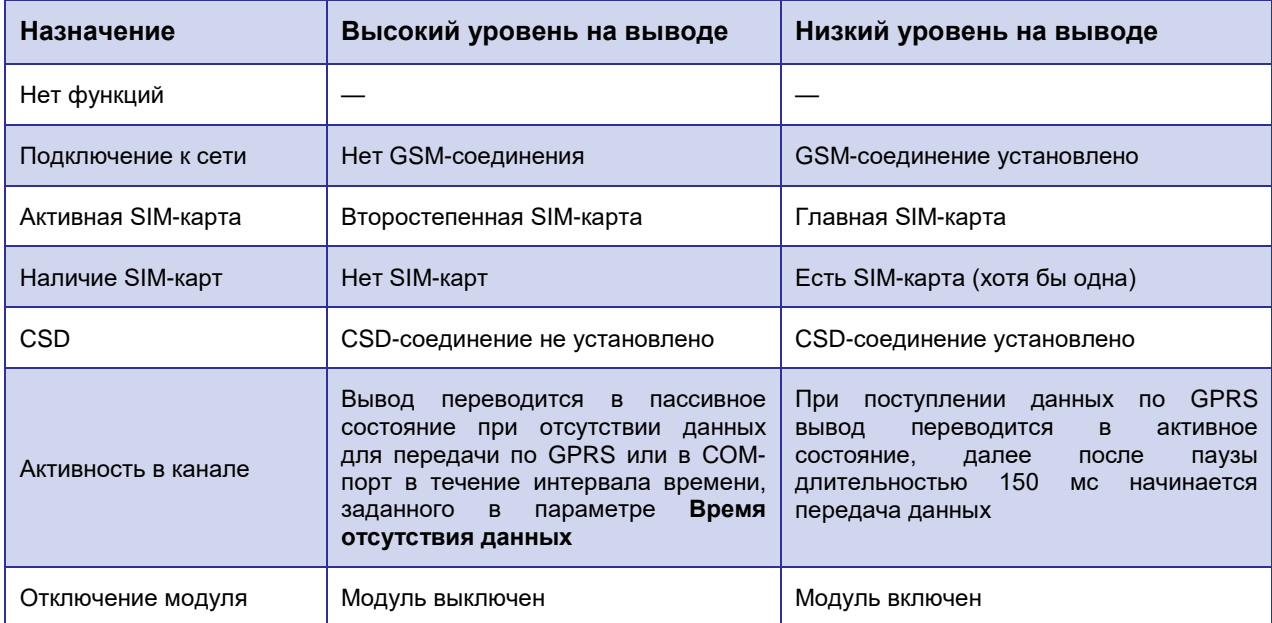

Модем АТМ может сохранять состояние выводов. При перезагрузке или восстановлении питания после его сбоя, вывод будет автоматически выставлен в состояние, в котором он работал до

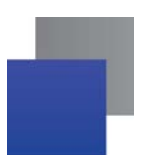

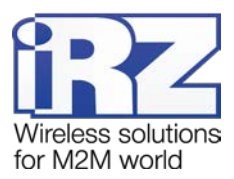

прекращения подачи питания. В программе ATM Control SE функция «Сохранение состояния» настраивается во вкладке **Настройка** → **GPIO**.

#### <span id="page-50-0"></span>**4.12.2.1 Тип выхода: импульс/триггер**

Логика работы вывода зависит от типа выходного сигнала: импульс заданной длительности или триггер (см. [таблицу](#page-50-2) 4.5). По умолчанию используется триггер.

#### **Таблица 4.5** Доступные типы сигналов

<span id="page-50-2"></span>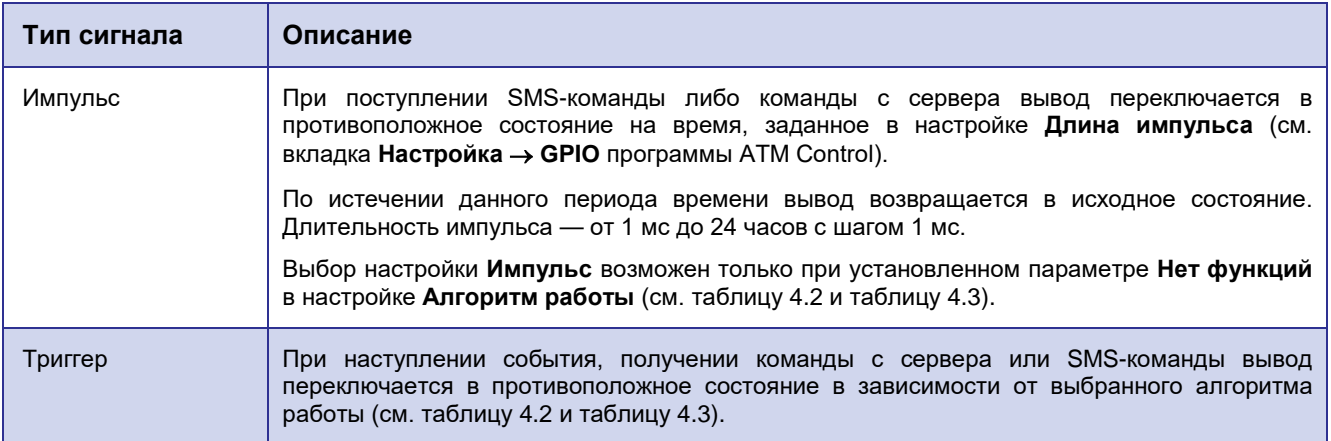

#### <span id="page-50-1"></span>**4.12.3. Подтяжка к напряжению питания**

В модеме АТМ реализована подтяжка выводов к напряжению питания (Uвх). Подтяжка Uвх используется в том случае, если модем АТМ должен реагировать при замыкании вывода GPIO на «землю». По умолчанию подтяжка включена, и вход подтянут к напряжению питания (Uвх). При включенной подтяжке вывод подключен к напряжению питания (Uвх) через сопротивление 10кОм.

Параметры выхода:

- **максимальный ток 1 мА;**
- **напряжение напряжение питания модема ATM.**

Если вы не используете внешнюю подтяжку, для корректной работы GPIO рекомендуется всегда включать внутреннюю подтяжку.

Подтяжка к GND используется в том случае, если модем АТМ должен реагировать при подаче напряжения на вывод GPIO. Сам вывод подключен к GND через сопротивление 80 кОм.

При включении подтяжки к GND вывод работает в режиме «открытый коллектор». В этом режиме работы следует использовать внешнюю подтяжку к питанию. Максимальный ток выхода не более 5 мА.

**Внимание!** Превышение уровня допустимого тока может вывести устройство из строя!

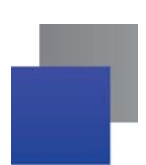

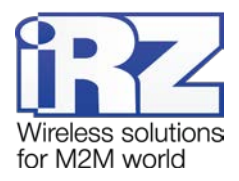

### <span id="page-51-0"></span>**4.12.4. Управление внешними выводами по SMS-командам**

С помощью SMS-сообщений модему АТМ могут быть отправлены следующие команды управления внешними выводами, настроенными как «выход»:

- установить высокий уровень на выводе;
- установить низкий уровень на выводе;
- сформировать импульс заданной длительности (при настроенном типе вывода «Импульс»).

Для управления с помощью SMS-команд вывод необходимо предварительно настроить в программе ATM Control SE (в противном случае SMS-команда не будет выполнена):

- **Во вкладке Настройка → GPIO** необходимо задать настройку «Направление» = «Выход».
- **Во вкладке Настройка → GPIO** необходимо задать настройку «Алгоритм работы выхода» = «Нет функции для выхода».
	- Формат SMS-команды:
	- *<пароль> <номер вывода> <команда>=<уровень>*,

где:

**■ <пароль>** – пароль для доступа к настройкам модема ATM с помощью SMS-команд (пароль по умолчанию – 5492). **После пароля необходимо поставить знак пробела**.

- **<***номер вывода*> номер внешнего вывода:
	- **gpio1** GPIO1;
	- **gpio2** GPIO2;
	- **gpio3** GPIO3;
	- **gpio4** силовой выход GPO4;
	- e i **gpio5** – DCD (контакт №1 на разъёме DB9-F);
	- **The Contract of the Contract of the Contract of the Contract of the Contract of the Contract of the Contract o gpio6** – DSR (контакт №6 на разъёме DB9-F);
	- **gpio7** CTS (контакт №8 на разъёме DB9-F); ×
	- **gpio8** RING (контакт №9 на разъёме DB9-F).

#### **После номера вывода необходимо поставить знак пробела.**

- *<команда>:*
	- **set** установить уровень;
- **impulse** сформировать импульс на выходе. Длительность импульса равна значению, заданному в настройках устройства (программа ATM Control, вкладка **Настройки** → **GPIO**).
- *<уровень>:* 
	- ÷, **0** – низкий уровень на выводе;
	- **1** высокий уровень на выводе.

#### *Примеры SMS-сообщений для управления внешними выводами:*

**5492 gpio1 set=1** – на выводе 1 установить высокий уровень.

**5492 gpio5 impulse=0** – на выводе DCD сформировать импульс низкого уровня. Длительность импульса равна значению, заданному в настройках модема АТМ.

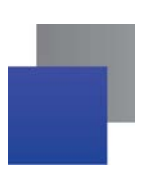

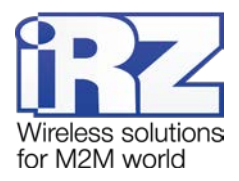

# <span id="page-52-0"></span>**5. Контакты и поддержка**

Новые версии прошивок, документации и сопутствующего программного обеспечения можно получить при обращении по следующим контактам.

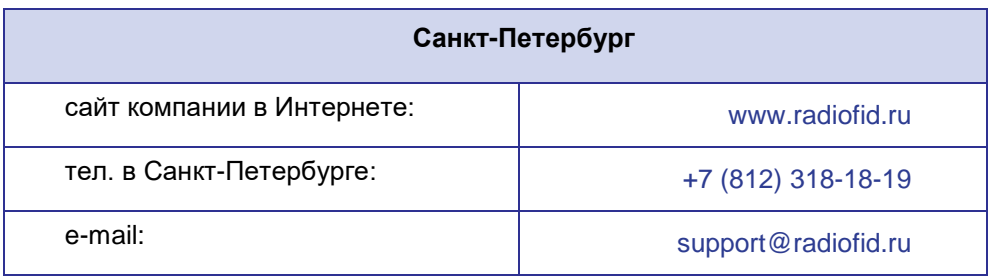

Наши специалисты всегда готовы ответить на Ваши вопросы, помочь в установке, настройке и устранении проблемных ситуаций при эксплуатации оборудования iRZ.

**Примечание.** Перед обращением в техническую поддержку рекомендуется обновить программное обеспечение устройства до актуальной версии.